## 7. přenáška

# **Konfigurace hlasových portů**

# Osnova přednášky

- 1. Konfigurace hlasových portů na směrovačích **Cisco**
- 2. ISDN
- 3. Signalizace volání přes digitální hlasové porty

# 1. Konfigurace hlasových portů na směrovačích Cisco

Co musíme mít ujasněné před zahájením konfigurace

- Kde se nacházejí okrajové zařízení?
- Jaké typy spojení je třeba mezi nimi uskutečnit?
- Jaké schéma číslování bude na ně uplatněno?

# Jak konfigurujeme POTS

- dial peer (adresovatelný koncový bod volání) s příznakem (tag) místního významu
- údaj, pro které telefonní číslo TZ přijímá telefonní hovory (destination pattern)
- kam je TZ připojeno (modul/slot/hlas.port)

### Vztahy dial peerů

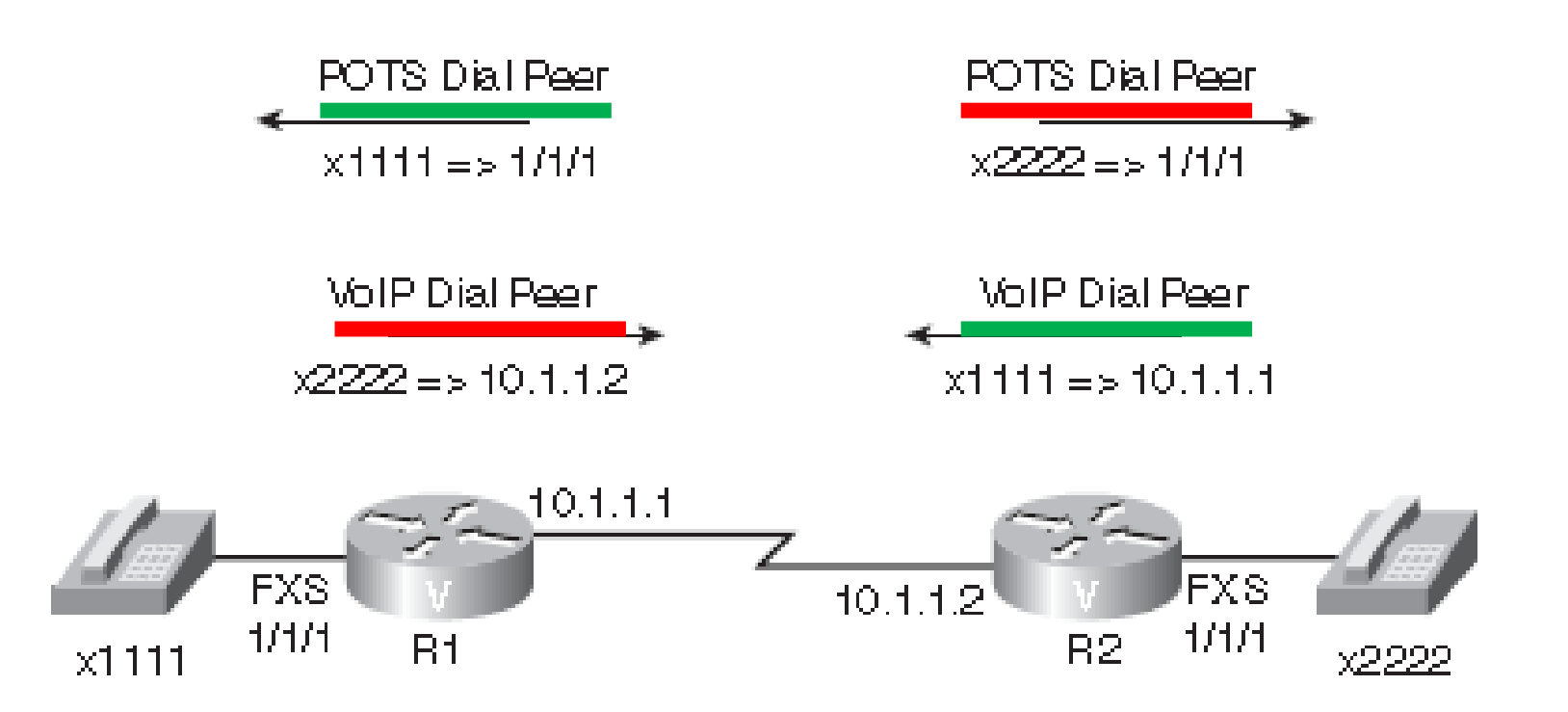

# K čemu slouží POTS dial peer?

#### POTS dial peer asociuje telefonní číslo s fyzickým portem

### Příklad POTS dial peeru

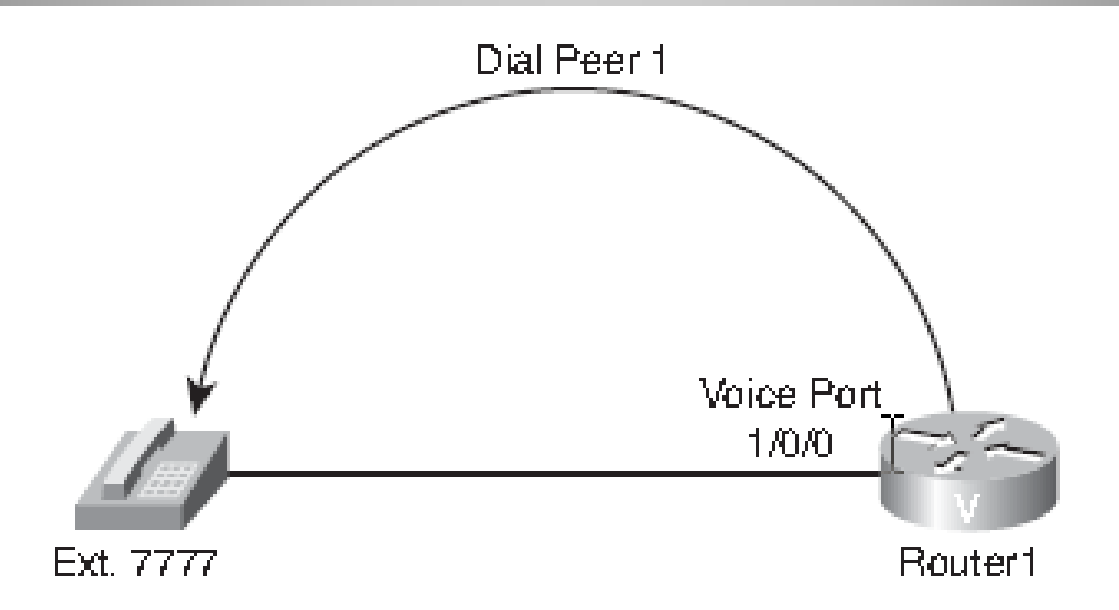

```
Router1#configure terminal
Router1(config)#dial-peer voice 1 pots
Router1(config-dialpeer)#destination-pattern 7777
Router1(config-dialpeer)#port 1/0/0
Router1(config-dialpeer)#end
```
### Příklad POTS dial peeru

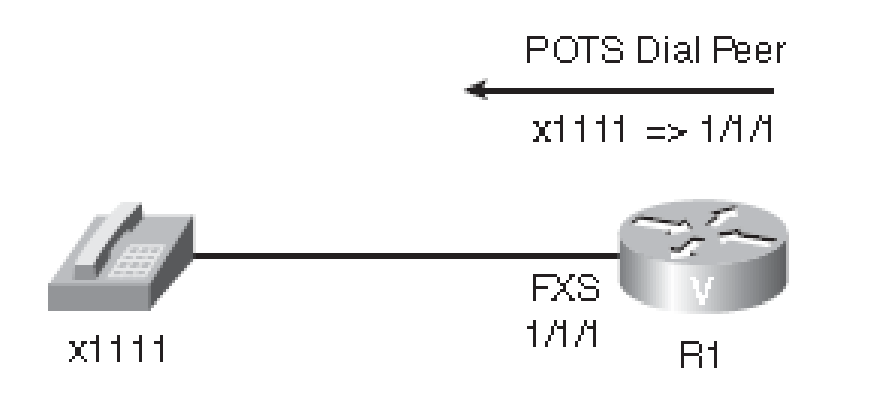

R1(config)#**dial-peer voice 1111 pots** R1(config-dial-peer)#**destination-pattern 1111** R1(config-dial-peer)#**port 1/1/1**

# Praktický scénář konfigurace POTS dial peerů

#### **R1:**

**dial-peer voice 2222 pots destination-pattern 2222 port 1/0/0**

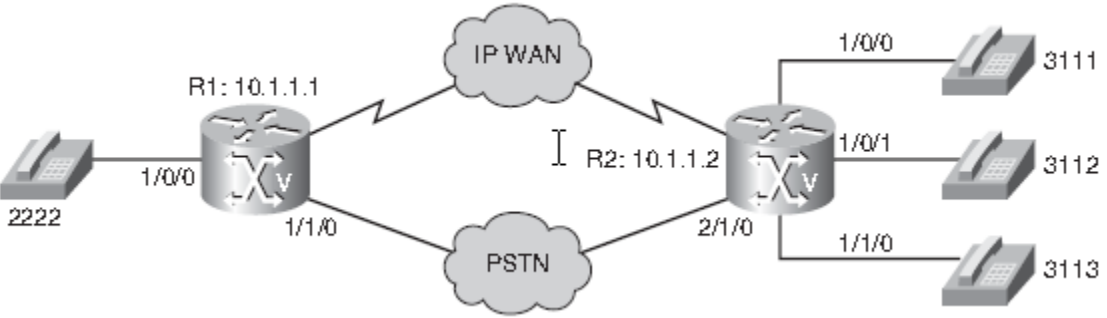

#### **R2:**

**dial-peer voice 3111 pots destination-pattern 3111 port 1/0/0 dial-peer voice 3112 pots destination-pattern 3112 port 1/0/1 dial-peer voice 3113 pots destination-pattern 3113 port 1/1/0**

## K čemu slouží VoIP dial peer?

#### VoIP dial peer asociuje telefonní číslo s IP adresou

## Příklad VoIP dial peeru

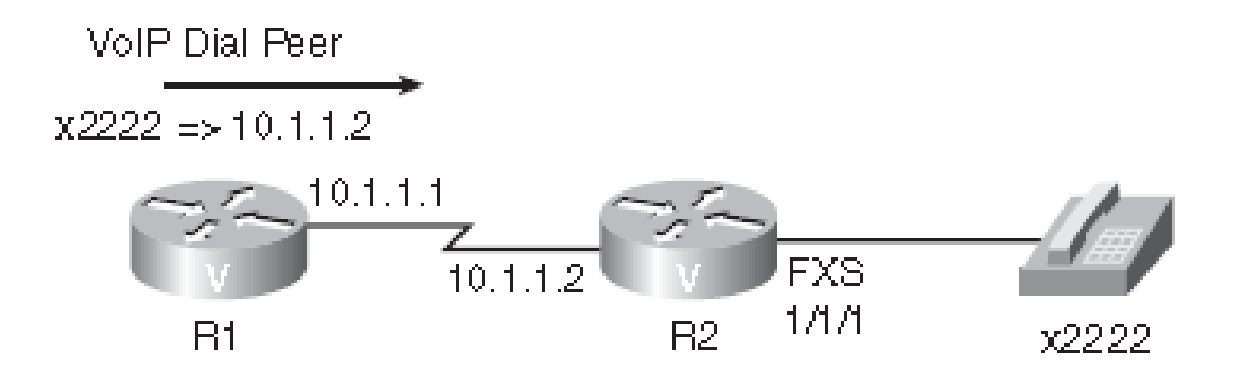

R1(config)#**dial-peer voice 2222 voip** R1(config-dial-peer)#**destination-pattern 2222** R1(config-dial-peer)#**session target ipv4:10.1.1.2**

# Příklad VoIP dial peeru

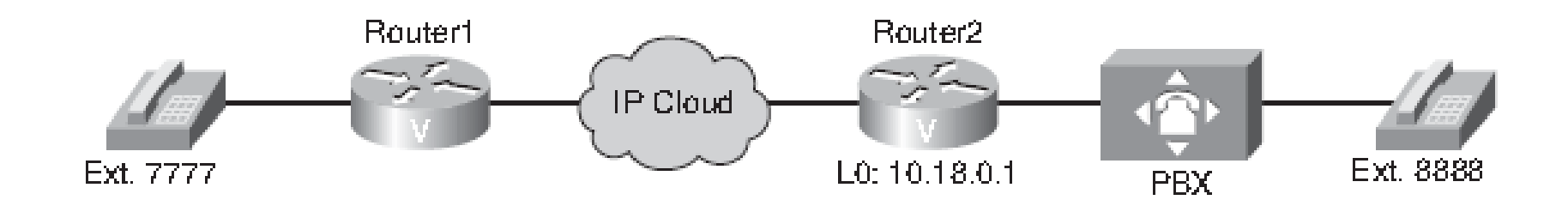

```
Router1#configure terminal
Router1(config)#dial-peer voice 2 voip
Router1(config-dialpeer)#destination-pattern 8888
Router1(config-dialpeer)#session target ipv4:10.18.0.1
Router1(config-dialpeer)#end
```
# Praktický scénář konfigurace VoIP dial peerů

#### **R1:**

**dial-peer voice 3111 voip destination-pattern 3111 Session target ipv4:10.1.1.2 dial-peer voice 3112 voip destination-pattern 3112 Session target ipv4:10.1.1.2 dial-peer voice 3113 voip destination-pattern 3113 Session target ipv4:10.1.1.2** 1/0/0

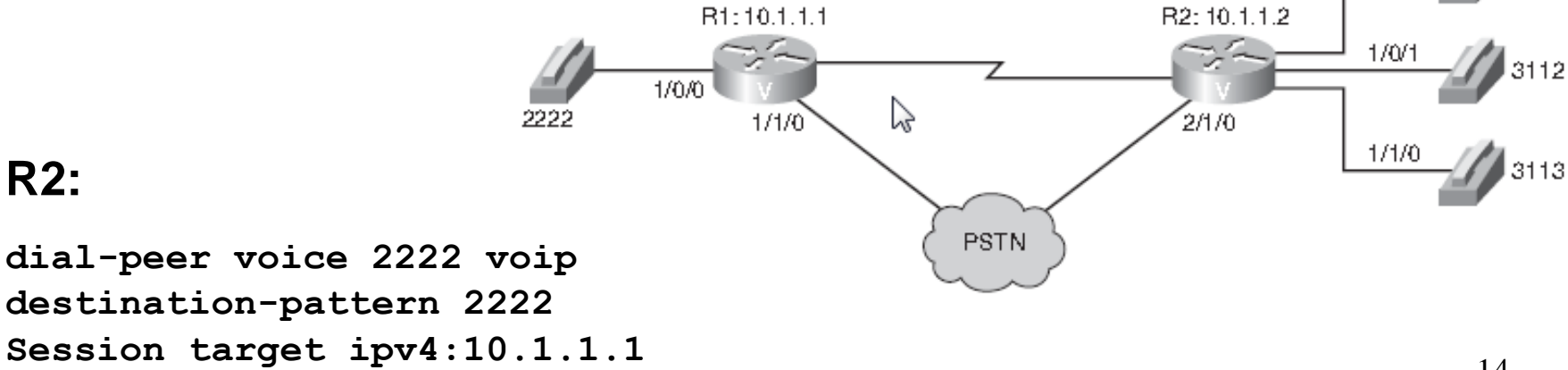

# Scénář s POTS i VoIP dial peerem

#### **Router1(config)#dial-peer voice 1 pots**

Router1(config-dial-peer)#**destination-pattern 7777**

- Router1(config-dial-peer)#**port 1/0/0**
- Router1(config-dial-peer)#**exit**
- Router1(config)#**dial-peer voice 2 voip**
- Router1(config-dial-peer)#**destination-pattern 8888**

Router1(config-dial-peer)#**session target ipv4:10.18.0.1**

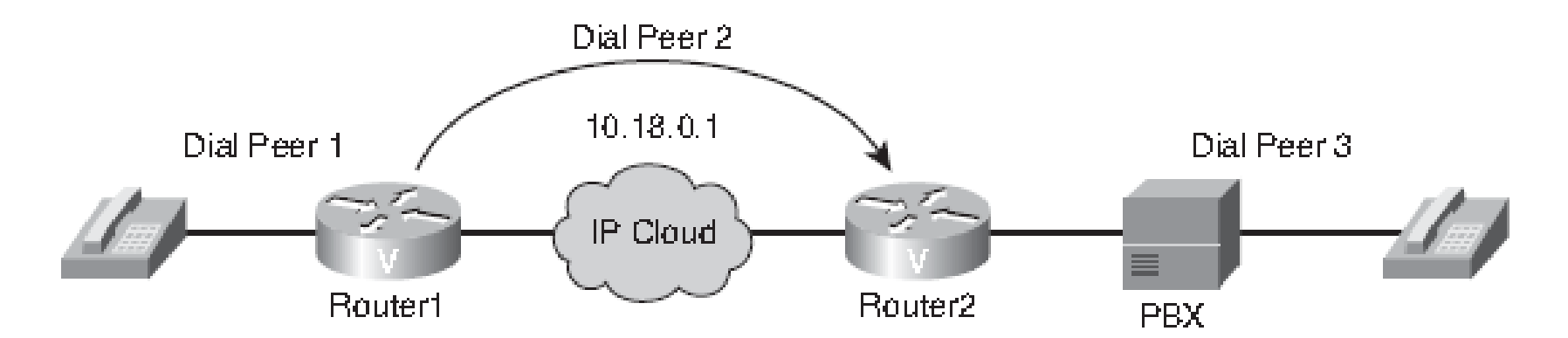

Router2(config)#**dial-peer voice 3 pots** Router2(config-dial-peer)#**destination-pattern 8888** Router2(config-dial-peer)#**port 1/1/0**

# Konfigurování možností cílového vzoru

**destination-pattern [+]** *řetězec [T]*

+ - řetězec odpovídá E.164

speciální znaky řetězce

- \* # klávesy standardních telefonů. Používají se při předávání volání automatické aplikaci Příklad volání interaktivního hlasového systému (Interactive Voice Response – IVR) Vytočením čísla 973443544888# zajistí zadání telefonního čísla 973443544 a zadání vstupního kódu 888 za kterým křížek ukončuje dotaz IVR.
- , pauza 1 s, např. při volání k JTS dá čas k otevření cesty, např. 973,443544.
	- . Odpovídá jedné číslici, např. 9734435..
- [ ] Rozsah, např. 97344354[0-4]
- ? Číslo max 1 (% libovolný počet, ekvivalent \* v regulárních výrazech)
- 16 T řetězec s proměnlivou délkou, např. .T – 1 až 32 číslic, pokud jsou vytočeny do limitu (implicitně 10 s., změnit lze příkazem **interdigit timeout**), jiný příklad: .T# - řetězec může být ukončen #.

#### Použití cílového vzoru

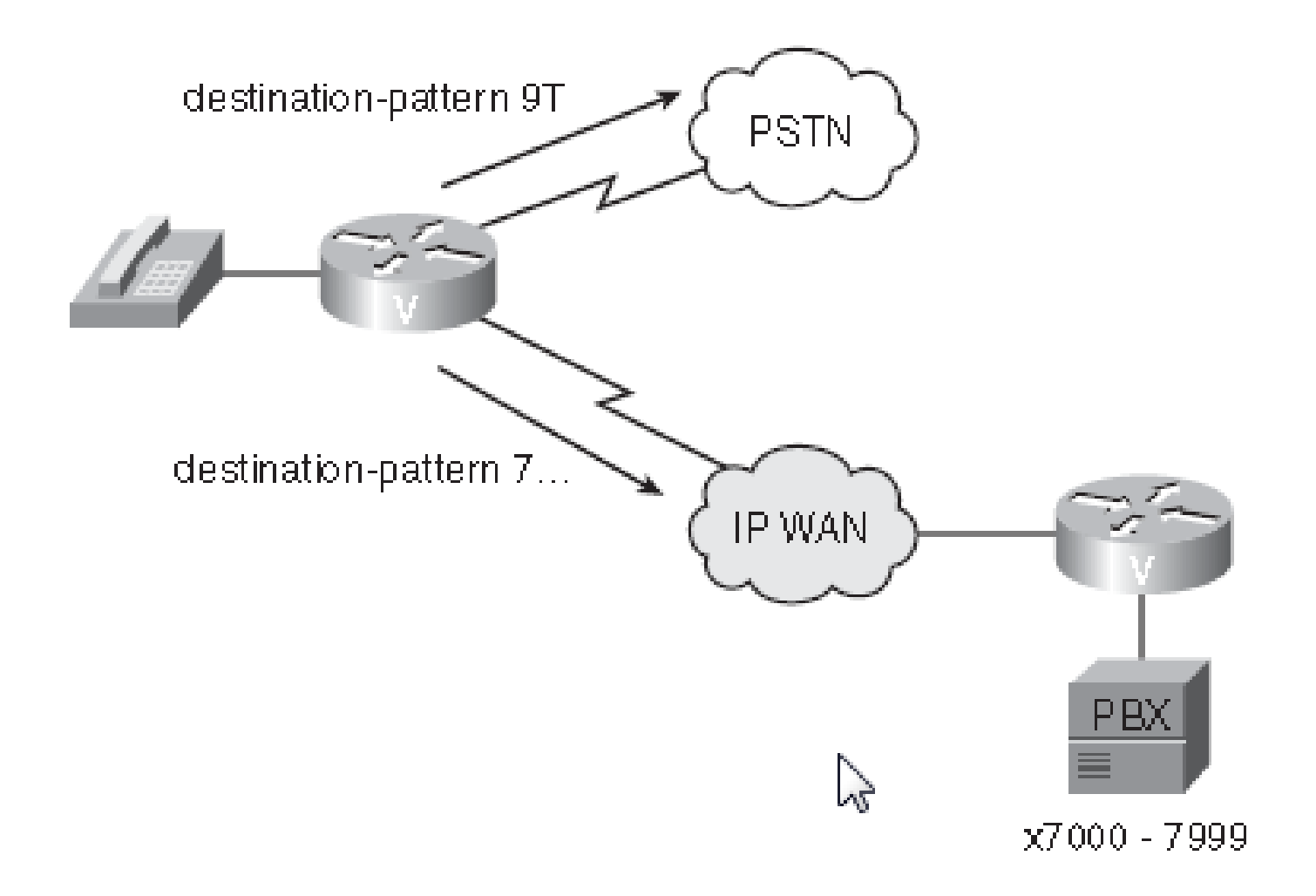

# Atributy příkazu dial-peer

**Incoming called-number** - definuje volané číslo neboli řetězec DNIS (Dialed Number Identification Service)

- **answer-address** definuje počáteční volající číslo neboli řetězec ANI (Automatic Number Identification)
- **destination-pattern** přiřazení etapy příchozího hovoru k příchozímu dial peeru

Port **Port - přiřazení nakonfigurovaného portu dial peeru** k hlasovému portu

# Pořadí srovnávání parametrů nastavení hovoru směrovači

- 1. Shoda čísla požadavku s **Incoming called-number**
- 2. Přiřazení čísla k **answer-address**
- 3. Shoda s **destination-pattern** (vzorem cíle) jednotlivých dial peerů
- 4. Shoda mezi etapou příchozího volání a nakonfig. parametrem **port**
- 5. V případě nakonfigurování více portů se použije ten první
- 6. Poslední volba dial peer 0 (virtuální dial peer), konfigurovaný příkazem **no ivr application**

Výchozí konfiguraci nelze měnit ani zobrazovat příkazy show.

# Charakteristiky dial peeru 0

- libovolný kodek
- přednost IP 0
- podpora VAD
- **bez podpory RSVP**
- služba fax

- V každém ze dvou směrů může být jiné kvalita hlasu (např. odchozí dial peer má vypnutý VAD a ten příchozí ho má zapnut)
- Je-li výchozí dial peer přiřazen příchozí etapě volání POTS, neexistuje žádná výchozí aplikace IVR daného portu. V důsledku toho uslyší zákazník oznamovací tón a pokračuje vytáčením číslic.

#### Přednost má více specifické číslo

Router(config)#**dial-peer voice 1 voip** Router(config-dial-peer)#**destination-pattern 2468** Router(config-dial-peer)#**session target ipv4:192.168.1.1** Router(config-dial-peer)#**dial-peer voice 2 voip** Router(config-dial-peer)#**destination-pattern 2...** Router(config-dial-peer)#**session target ipv4:192.168.2.2 Router(config)#dial-peer voice 3 voip** Router(config-dial-peer)#**destination-pattern 2T** Router(config-dial-peer)#**session target ipv4:192.168.3.3**

#### Příklad: Jaká je výsledná cílová IP adresa pro volání na číslo 5550124?

Router(config)#**dial-peer voice 1 voip** Router(config-dial-peer)#**destination-pattern .T** Router(config-dial-peer)#**session target ipv4:10.1.1.1** Router(config)#**dial-peer voice 2 voip** Router(config-dial-peer)#**destination-pattern 55501[3-4].** Router(config-dial-peer)#**session target ipv4:10.2.2.2** Router(config)#**dial-peer voice 3 voip** Router(config-dial-peer)#**destination-pattern 555012.** Router(config-dial-peer)#**session target ipv4:10.3.3.3** Router(config)#**dial-peer voice 4 voip** Router(config-dial-peer)#**destination-pattern 5550124** Router(config-dial-peer)#**session target ipv4:10.4.4.4**

### Použití preferencí

```
dial-peer voice 100 voip preference 1 
  !--- první volba
  ip precedence 5 destination-pattern 1... 
  voice-class h323 1 
  !--- Aplikace hlasové třídy na dial peer
  session target ipv4:10.10.10.2 
  !--- Adresa primarniho Cisco CallManagera
  dtmf-relay h245-alpha 
dial-peer voice 101 voip preference 2 
  !--- druhá volba
  ip precedence 5 destination-pattern 1... 
  session target ipv4:10.10.10.3 
  !--- Adresa sekundarniho Cisco CallManagera
  dtmf-relay h245-alpha
```
# Příklad: Jaké je pořadí výběru?

```
dial-peer voice 10 voip
preference 1
destination-pattern 2001
voice-class h323 1
session target ipv4:10.100.1.51
ip qos dscp cs3 signaling
!
dial-peer voice 11 voip
preference 2
destination-pattern 2001
voice-class h323 1
session target ipv4:10.100.1.51
!
dial-peer voice 12 voip
destination-pattern 200.
session target ipv4:10.100.1.50
```
# Jeden kodek přidělený k VoIP dial peeru

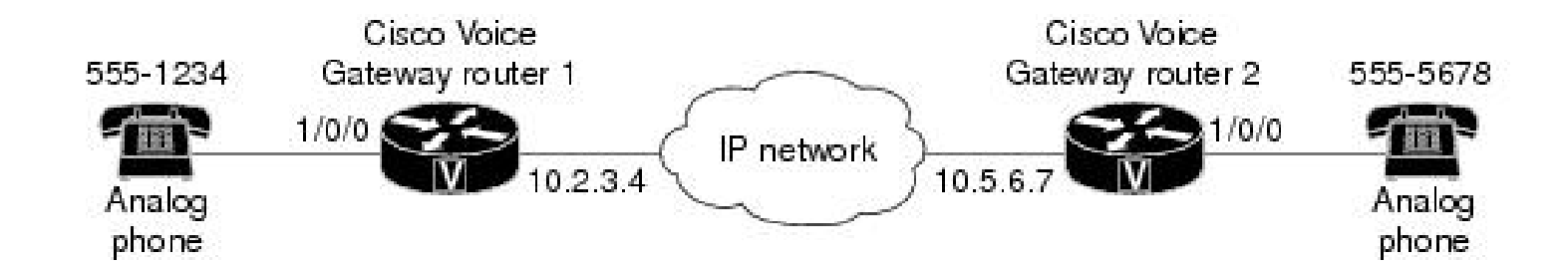

```
voice-port 1/0/0
                                      voice-port 1/0/0
dial-peer voice 1 pots
                                      dial-peer voice 2 pots
 destination-pattern 5551234
                                       destination-pattern 5555678
 port 1/0/0
                                       port 1/0/0dial-peer voice 10 voip
                                      dial-peer voice 20 voip
 destination-pattern 5555678
                                       destination-pattern 5551234
 session target ipv4:10.5.6.7
                                       session target ipv4:10.2.3.4
                                       codec g711ulaw
 codec g711ulaw
```
### Priority kodeků ve třídě

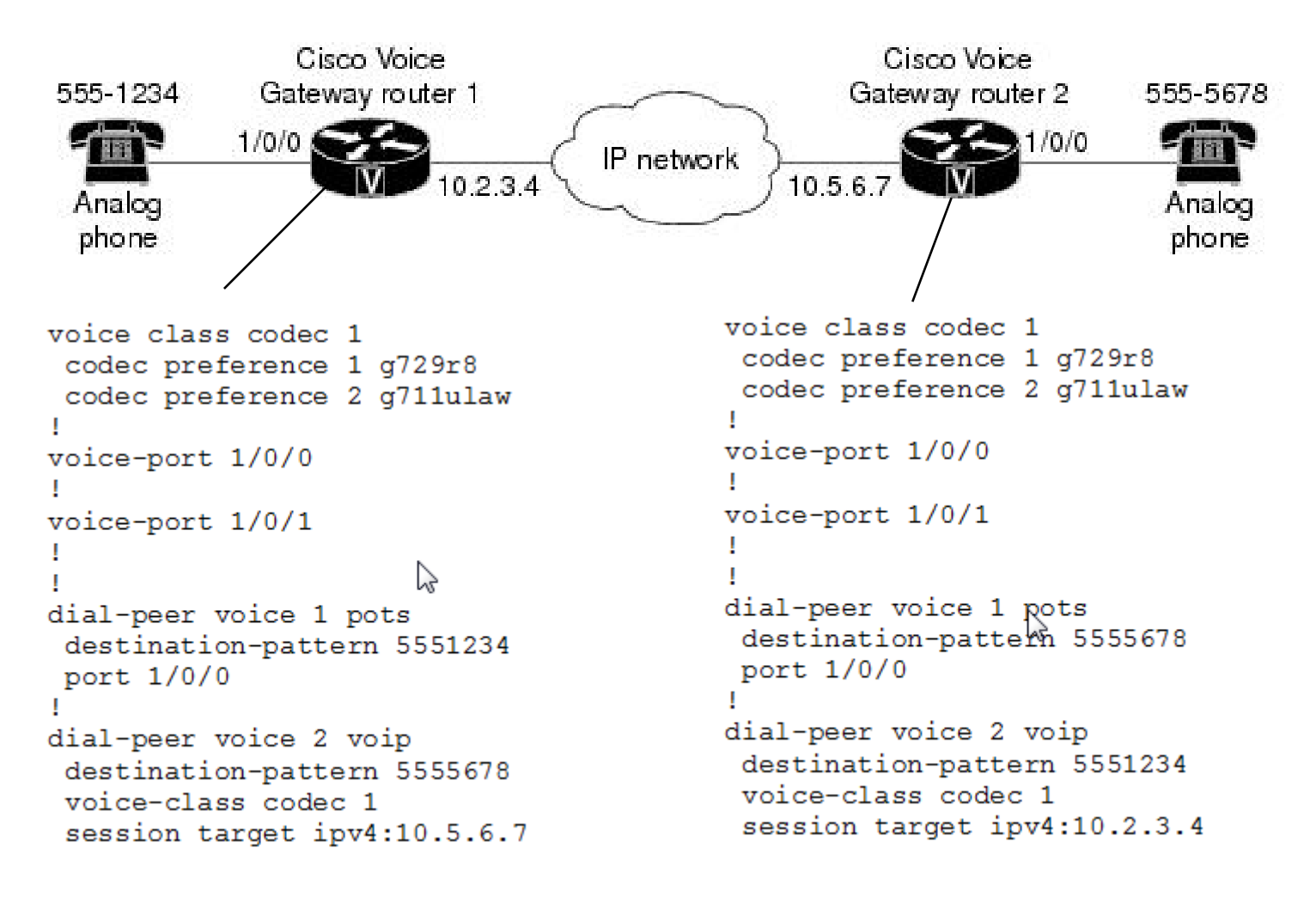

# Rozdíl mezi session target a destination pattern

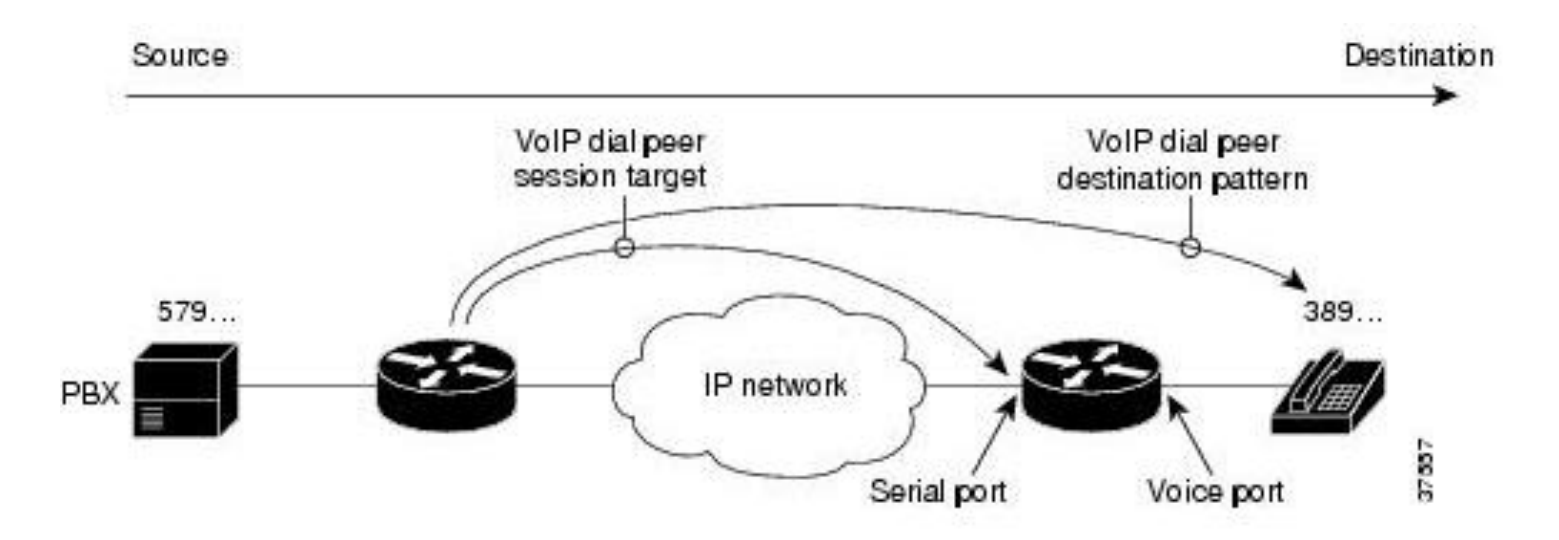

Router(config-dialpeer)# **session-target 10.45.44.43**

Určuje "next hop"

#### PLAR

#### (při zvednutí sluchátka je automaticky voláno číslo)

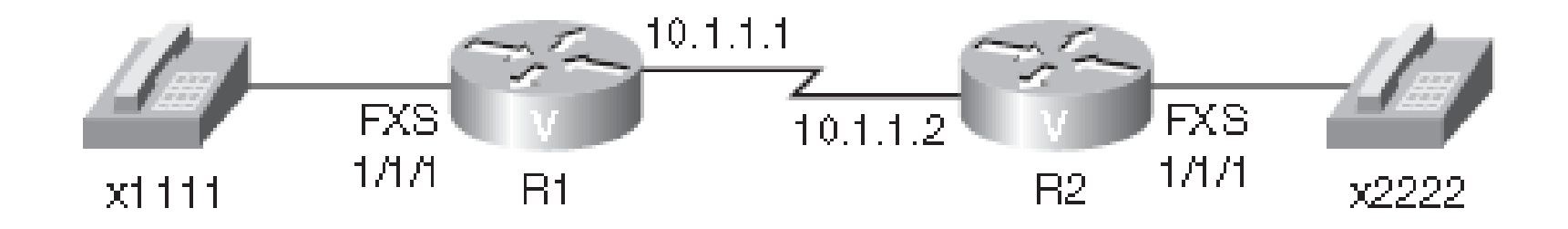

R1(config)#**dial-peer voice 2222 voip** R1(config-dial-peer)#**destination-pattern 2222** R1(config-dial-peer)#**session target ipv4:10.1.1.2** R1(config-dial-peer)#**voice-port 1/1/1** R1(config-voiceport)#**connection plar 2222**

# PLAR Off-Premise Extension (PLAR-OPX)

Čeká se, až protějšek zvedne sluchátko, pokud ne, je hovor přesměrován jinam, např. na hlasovou poštu.

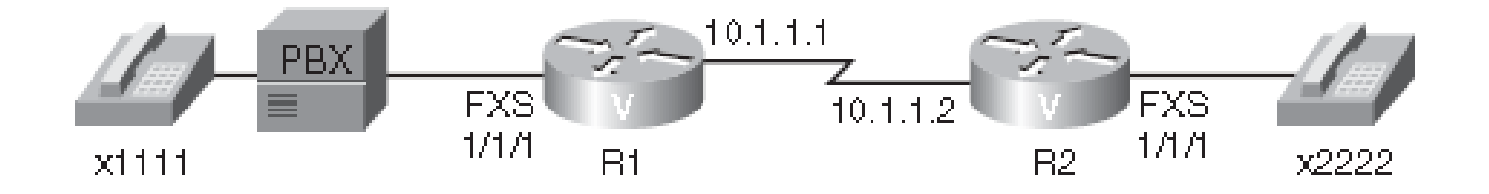

Router(config)#**dial-peer voice 2222 voip** Router(config-dial-peer)#**destination-pattern 2222** Router(config-dial-peer)#**session target ipv4:10.1.1.2** Router(config-dial-peer)#**voice-port 1/1/1** Router(config-voiceport)#**connection plar-opx 2222**

#### Huntstop

Hunting: Volání skupině, členům skupiny podle priorit nebo podle čísel

```
router#show running-config
dial-peer voice 101 pots
destination-pattern 2001
preference 1
port 1/0/0
```

```
dial-peer voice 102 pots
 destination-pattern 2001
preference 2
huntstop
port 1/0/1
```

```
dial-peer voice 200 voip
destination-pattern 20..
 session target ipv4:10.0.4.2
```
### Příklad použití preference

**router#show running-config dial-peer voice 101 pots destination-pattern 2001 preference 1 port 1/0/0**

**dial-peer voice 102 pots destination-pattern 2001 preference 2 huntstop port 1/0/1**

**dial-peer voice 102 pots destination-pattern 2007 huntstop port 1/0/1**

#### Cisco IP telefony 7940 a 7960

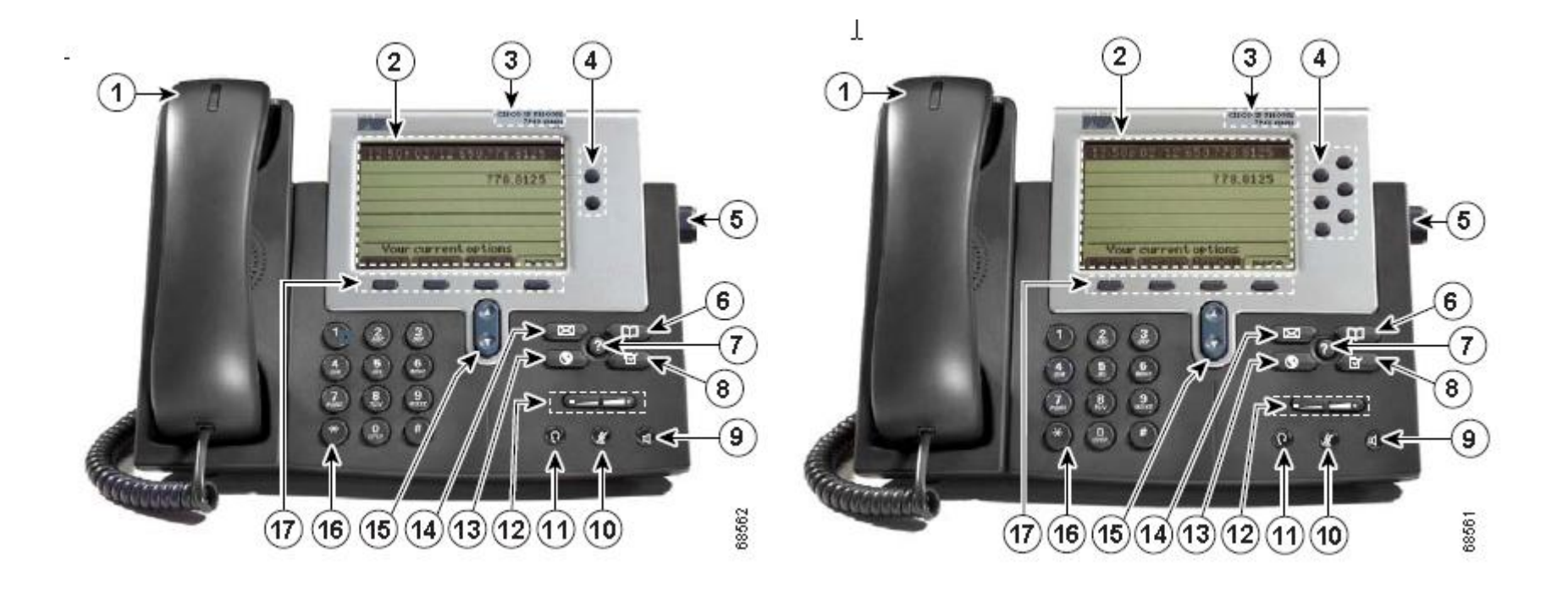

# Konfigurace tlačítka IP telefonu jako samostatné instance (ephone-dn)

**dn – directory number**

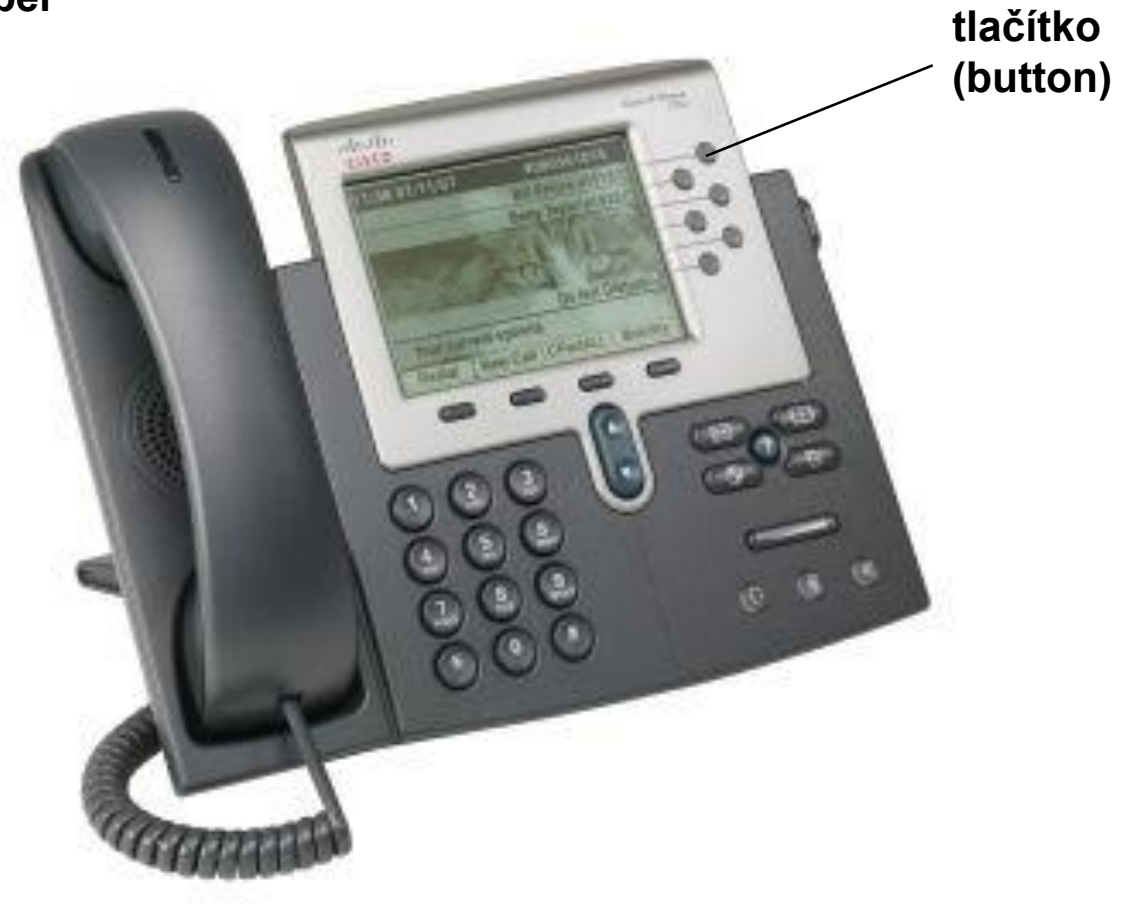

### Jednoduchá konfigurace

```
router#show running-config
ephone-dn 4 dual-line
 number 1001 extension number
```

```
ephone 7
 mac-address 000d.aa45.3f6e často autodiscovery
 button 1:4
```
# Jak nakonfigurovat ephone-dn a asociovat ho s ephonem

35 CME Voice#! Konfigurace ephone-dn CME\_Voice# **config terminal** CME\_Voice(config)# **ephone-dn ?** <1-150> ephone-dn tag CME\_Voice(config)# **ephone-dn 1** CME\_Voice(config-ephone-dn)# **number 1000** CME\_Voice(config-ephone-dn)# **exit** CME\_Voice(config)# **ephone-dn 2 dual-line** CME\_Voice(config)#! **duální linka pro call waiting, konference** CME\_Voice(config-ephone-dn)# **number 1001** ! anebo CME\_Voice(config)#**ephone-dn 2 dual-line** CME\_Voice(config-ephone-dn)#**number 1001 secondary 4805551001 ! Asociace ephone a ephone-dn** CME\_Voice(config)# **ephone 1** CME\_Voice(config-ephone)# **button 1:2** CME\_Voice(config-ephone)# **restart ! nebo** CME\_Voice(config-ephone)# **reset**

## ephone musí mít svůj ephone-dn

CS router#debug ephone detail

```
CS router#show running-config
!Output omitted for brevity
ephone-dn 1
 number 1001
 name CS Engineer1
 call-forward all 3001
ephone-dn 2
 number 1010
name CS Engineer2
ephone-dn 3
 number 1003
 name CS Engineer3
ŧ.
ephone 1
mac-address 0007.EB46.299E
 type 7960
 button 1:1
ephone 2
mac-address 0003.E373.76FB
 type 7960
button 1:2
ephone 3
mac-address 0030.94C2.9919
button 1:3
٠
ephone 4
mac-address 000D.BDBE.F372
 button 1:4
```
#### **Debug během Conference Setup**

3d01h: ephone-1[1][SEP0007ER46299E]:SoftKeyEventMessage event 13 line 1 callref 45 3d01h: ephone-1[1]:SK CONFERENCE line 1 ref 45 3d01h: SkinnyGetCallState for DN 1 chan 1 CONNECTED 3d01h: called DN 3 chan 1, calling DN -1 chan 1 phone 1 s2s:1 3d01h: SkinnvGetCallState for DN 1 chan 1 CONNECTED 3d01h: called DN 3 chan 1, calling DN -1 chan 1 phone 1 s2s:1 3d01h: SkinnvGetCallState for DN 1 chan 1 CONNECTED 3d01h: called DN 3 chan 1, calling DN -1 chan 1 phone 1 s2s:1 3d01h: ephone-1[1]:DisplayMessage: No Line Available 3d01h: ephone-1[1]: Conference with no idle line available: abort
## Kolik ephone a ephone-dn podporuje CME?

R1(config)#**ephone 1 ephone tag 1 exceeds max-ephones 0**  R1(config)#**ephone-dn 1 dn 1 exceeds max-dn 0 ! Žádné. Je třeba je nakonfigurovat!** Router>**enable** Router#**configure terminal** Router(config)#**telephony-service** Router(config-telephony)#**max-ephones 4**  Router(config-telephony)#**max-dn 8**

#### **Jaké jsou maximální počty?**

Např. CME verze 4.3:

The 2801 podporuje 25 IP telefonů a120 ephone-dn The 2811 podporuje 35 IP telefonů a 144 ephone-dn The 2821 podporuje 50 IP telefonů a 192 ephone-dn The 3845 podporuje 250 IP telefonů a 720 ephone-dn

## Příkazy ephone-dn CME

**Kompaktní způsob zápisu**

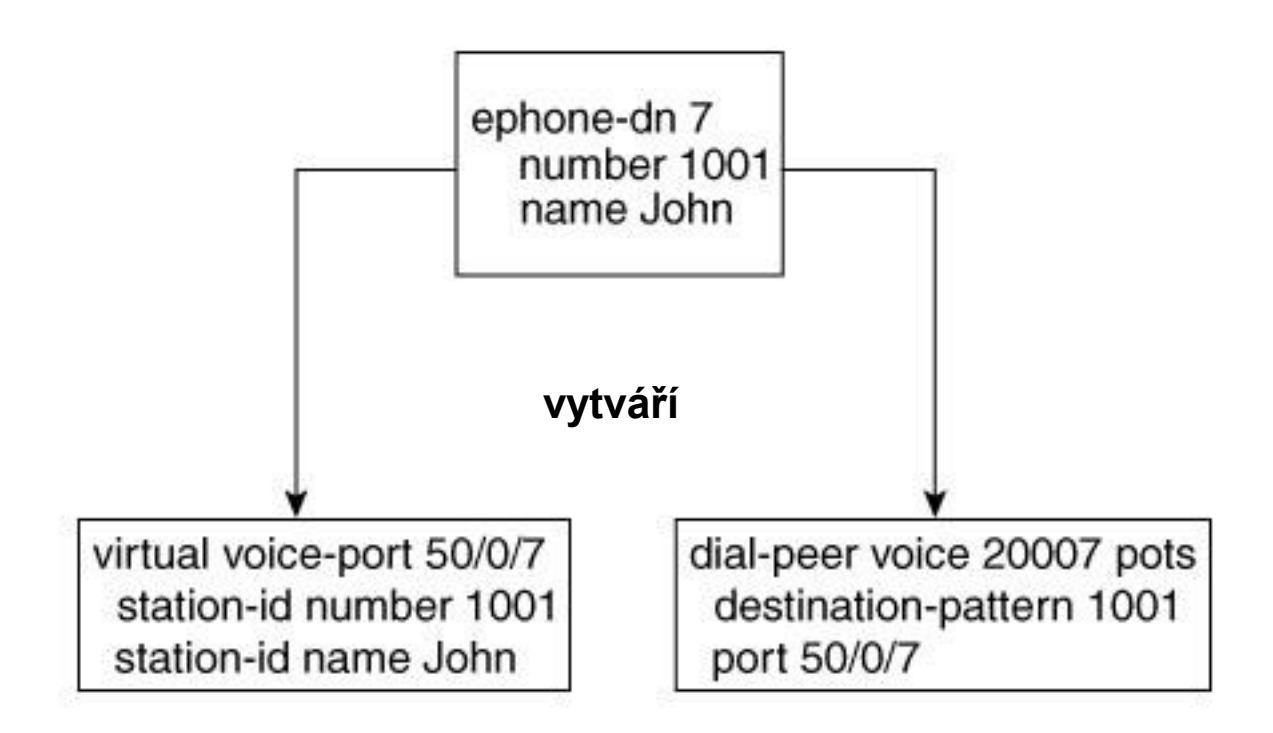

## Příklad rozkladu kompaktního tvaru na subelementární

**……**

#### **ephone (je kompaktní)**

#### **router#show running-config**

……

```
ephone-dn 4
number 1001
name Jan Do
preference 1
```
#### **subdelementy ephone**

**router#show running-config**

**dial-peer voice 20004 pots destination-pattern 1001 preference 1 huntstop port 50/0/4**

**voice-port 50/0/4 station-id number 1001 station-id name Jan Do**

## Sekundární číslo u ephone-dn

```
router#show running-config
```
**……**

```
ephone-dn 4
number 1001 secondary 1007
name Jan Do
```
**preference 1 secondary 2**

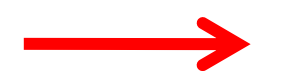

**router#show running-config …….**

**dial-peer voice 20004 pots destination-pattern 1001 preference 1 huntstop port 50/0/4**

**dial-peer voice 30004 pots destination-pattern 1007 preference 2 huntstop port 50/0/4**

**voice-port 50/0/4 station-id number 1001 station-id name Jan Do**

## Telefon primární pro jedno číslo a sekundární pro druhé

**router#show running-config ephone-dn 4 number 1001 secondary 1007 name Jan Do no huntstop preference 1 secondary 2 ephone-dn 5 number 1007 secondary 1001 name Jan Do no huntstop preference 1 secondary 2 dial-peer voice 20004 pots destination-pattern 1001 preference 1 no huntstop port 50/0/4 dial-peer voice 30004 pots destination-pattern 1007 preference 2 no huntstop port 50/0/4 dial-peer voice 20005 pots destination-pattern 1007 preference 1 no huntstop port 50/0/5 dial-peer voice 30005 pots destination-pattern 1001 preference 2 no huntstop port 50/0/4 voice-port 50/0/4**

**station-id number 1001 station-id name Jan Do**

**router#show running-config**

41 **voice-port 50/0/5 station-id number 1007 station-id name Jan Do**

### Forwarding

```
router#show running-config
ephone-dn 4 dual-line
number 1001
name Jan Do
call-forward busy 1007
call-forward noan 1007 timeout 20
!noan – no-answer
```

```
ephone-dn 5 dual-line
number 1007
name Jana Huy
call-forward busy 1001
 call-forward noan 1001 timeout 20
```
## Konfigurace sdílené linky

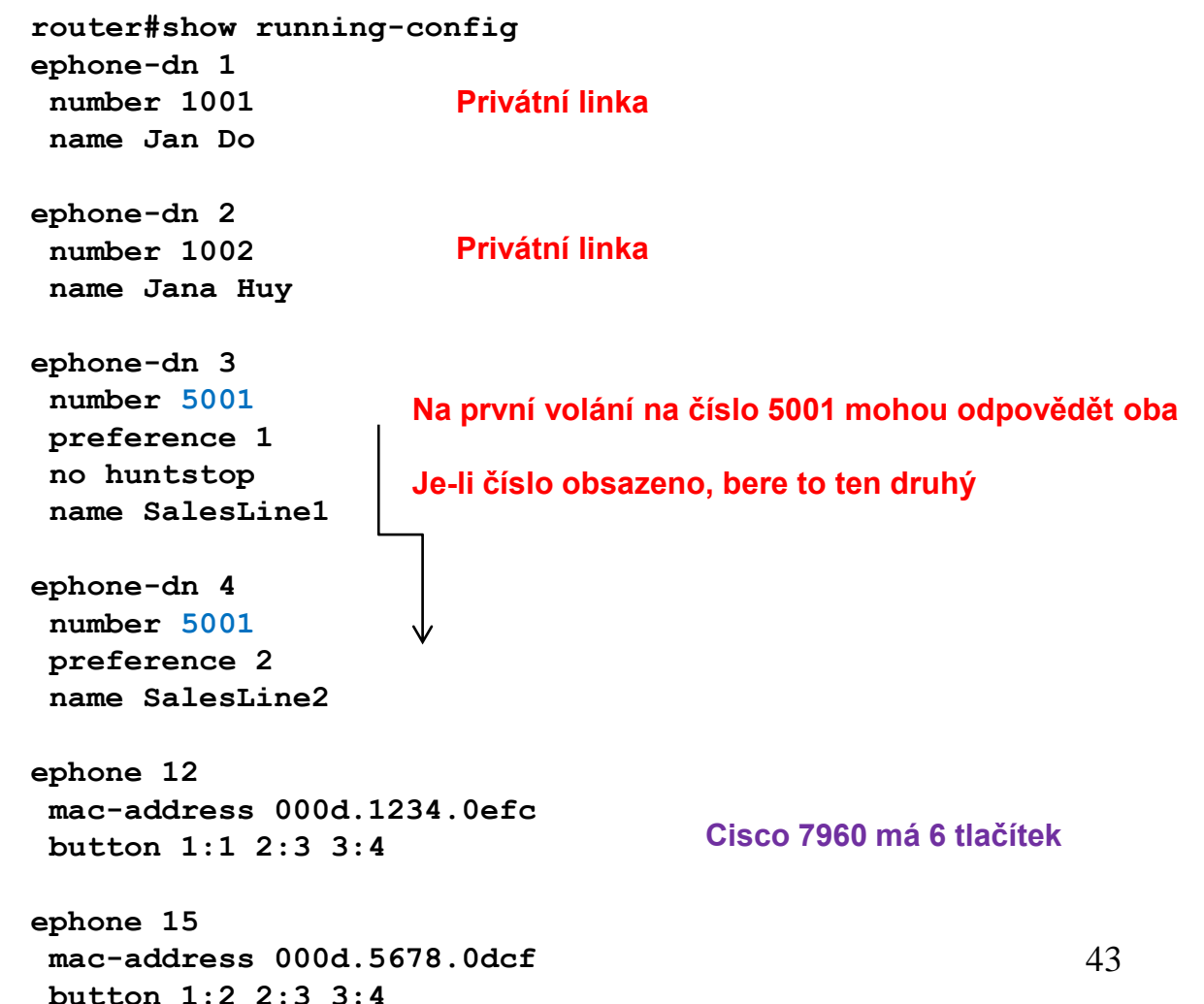

## Překryvná (overlay) dn

**router#show running-config ephone-dn 1 number 1001 name John Smith ephone-dn 2 number 1002 name Jane Smith ephone-dn 3 number 5001 preference 1 no huntstop name SalesLine1 ephone-dn 4 number 5001 preference 2 name SalesLine2 ephone 12 mac-address 000d.1234.0efc button 1:1 2o3,4 ephone 15 mac-address 000d.5678.0dcf button 1:2 2o3,4**

#### **Řešením je multiplex!**

## Chci vidět jména volaných, aby sluchátko zvedl ten správný

**ephone-dn 20 number 55505..**

#### **Řešení**

**telephony-service service dnis dir-lookup directory entry 1 5550500 name Dr. Do directory entry 2 5550501 name Dr. Huy**

## 3 módy ephone-huntu

**Sequential mode –** po projití seznamu je hovor přesměrován k finální stanici

**Peer mode –** cirkulace definovaná příkazem max-redirect, nakonec hovor přesměrován k finální stanici

**Longest idle –** začne se od stanice, která byla nejdelší dobu v klidu

## Příklad použití různých módů ephone-huntu

**router#show running-config ephone-hunt 1 sequential pilot 5001 list 1001, 1003, 1007, 1008 final 6001 preference 1 timeout 15 ephone-hunt 2 peer pilot 5002 list 1002, 1003, 1008, 1009 final 6002 hops 3 preference 1 timeout 15**

## Výpis ephone-hunt dial peerů

**router#show dial-peer voice summary**

**TAG TYPE ADMIN OPER DEST-PATTERN PREF SESS-TARGET 20051 pots up up 1001 0 50/0/1 20053 pots up up 1003 0 50/0/3 20057 pots up up 1007 0 50/0/7 20058 pots up up 1008 0 50/0/8 20069 pots up up A5001A000 1 50/0/1 20070 pots up up 5001 1 50/0/1 20071 pots up up A5001A001 1 50/0/3 20072 pots up up A5001A002 1 50/0/7 20073 pots up up A5001A003 1 50/0/8**

#### Intercom – volání na zmáčknutí

router#**show running-config**

**ephone-dn 1 dual-line number 1001 name Jan Do ephone-dn 2 dual-line number 1002 name Jana Huy ephone-dn 3 number 1111 intercom 1112 label Jana ephone-dn 4 number 1112 intercom 1111 label Jan**

**ephone 12 mac-address 000d.1234.0efc button 1:1 2:3 ephone 15 mac-address 000d.5678.0dcf button 1:2 2:4**

## Jednocestný Intercom aplikovaný na vztah typu "many-to-one"

**ephone-dn 1 dual-line number 2101 name Pracovnik1 ephone-dn 2 dual-line number 2102 name Pracovnik2 ephone-dn 3 dual-line number 2103 name Pracovnik3 ephone-dn 4 dual-line number 2201 name Sekretarka ephone-dn 5 number 1110 intercom 1110 label Intercom ephone-dn 6 number 1111 intercom 1110 label Intercom ephone-dn 7 number 1112 intercom 1110 label Intercom ephone-dn 8 number 1113 intercom 1110 label Intercom**

**ephone 12 mac-address 000d.1234.0efc button 1:1 2:6 ephone 13 mac-address 000d.5678.0dcf button 1:2 2:7 ephone 14 mac-address 000d.4321.0ef7 button 1:3 2:8 ephone 15 mac-address 000d.4132.f7e4 button 1:4 2:5**

**Každý ze skupiny zmáčkne tlačítko a hovoří se sekretářkou**

## Jednocestný Intercom aplikovaný na vztah typu "one-to-one"

**router#show running-config** 

**ephone-dn 1 dual-line number 2101 name Reditel ephone-dn 4 dual-line number 2201 name Sekretarka ephone-dn 5 number 1110 intercom 1111 label Intercom ephone-dn 6 number 1111 intercom 1110 label Intercom no-auto-answer ! ephone 12 mac-address 000d.1234.0efc button 1:1 2:6 ephone 15 mac-address 000d.4132.f7e4 button 1:4 2:5 Se sekretářkou mám jen schválený hovor**

51

## 2. ISDN

## Kanály

#### **A – analogový kanál – šířka pásma 4 kHz**

- **B – digitální kanál 64 kb/s**
- **C – digitální kanál 8/16 kb/s**
- **D – služební digitální kanál 16/64 kb/s**
- **E – interní digitální kanál 64 kb/s**
- **H – digitální kanál 384, 1536, 1920 kb/s**

#### Kombinace kanálů

**Basic rate: 2B + D Primary rate: 23B + D (USA,Jap.) 30B + D (Evropa) Hybrid: A + C**

## Poznámky

**Hybrid** – to je nouzové řešení, které slouží k připojení stávajících analogových telefonů na ISDN. Zbývající kombinace jsou mnohem zajímavější.

**Basic Rate** je určena jako náhrada stávající účastnické přípojky do domácnosti, malých kanceláří nebo k pracovním stolům jednotlivých účastníků v rámci velkých organizací. Každý z kanálů je schopen přenášet jeden telefonní hovor s kódováním PCM nebo data rychlostí 64 kb/s. Pro řízení ("vytáčení" čísla, údaj o čísle volajícího, o poplatcích za spojení atd.) slouží kanál D. Dva kanály B – to znamená hovor nad obrázkem, zvuk nad videem atd.  $2*64 + 16 = 144$  kb/s.

Zvládne to analogová síť? Ano. 80% telefonních přípojek je kratší než 7-8 kilometrů ,a to umožňuje přenos až 2Mb/s. Zvládne tedy dokonce agregované B kanály H0 (384 kb/s), H10 (1475 kb/s), H11 (1536 kb/s), H12 (1920 kb/s) atd.

## Účastnické přípojky

- **jednoduchá přípojka (max 8 zařízení)**
- **přípojka s pobočkovou ústřednou**

## Přípojka ISDN s pobočkovou ústřednou

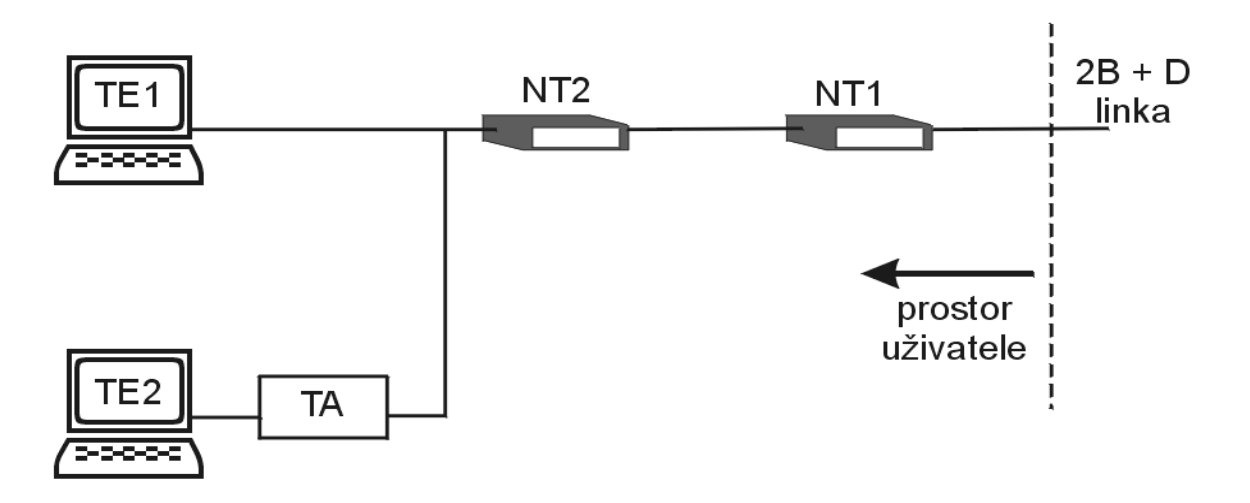

- **TE1 – Terminal Equipment 1**
- **TE2 – Terminal Equipment 2**
- **TA – Terminal Adapter**
- **NT1 – Network Termination 1**
- **NT2 – Network Termination 2**

## Rozhraní

- **U - jednoduchý pár linek (2 linky)**
- **S/T - dva páry linek (4 linky)**
- **V - vnitřní rozhraní přepínače**

## Fyzická vrstva

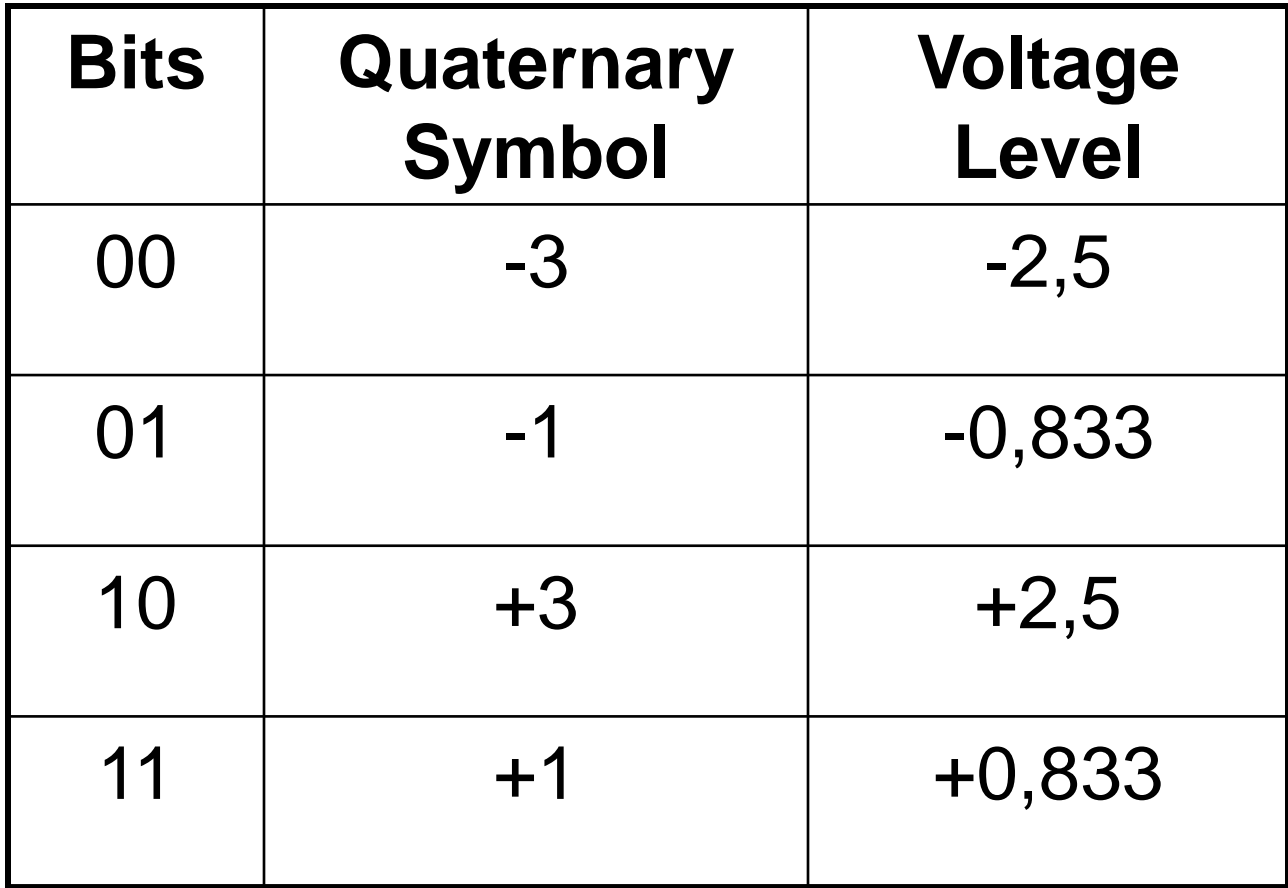

## Blíže k fyzické vrstvě

Fyzická úroveň je specifikována v sériích I a G dokumentů ITU.

U rozhraní je dvoudrátové, o přenosové rychlosti 160 kb/s. Pro potlačení rušení je použita technika "echo cancellation" (eliminace odezvy). Kódovací schéma je v Severní Americe 2B1Q (2 Binary 1 Quaternary), zatímco v Evropě 4B3T.

Formát fyzického rámce (tento rámec nemá nic společného s rámcem na linkové úrovni) je:

- 18 synchronizačních bitů;
- 216 bitů pro 12x dva B kanály a jeden D kanál, neboli 12x(2x8+2);
- 6 režijních bitů (kontrolní pole, příznaky zpětnovazebního testování);

celkem 240 bitů. 8 rámců je přenášeno v jednom superrámci o velikosti 1920 b.

### Struktura ISDN rámce

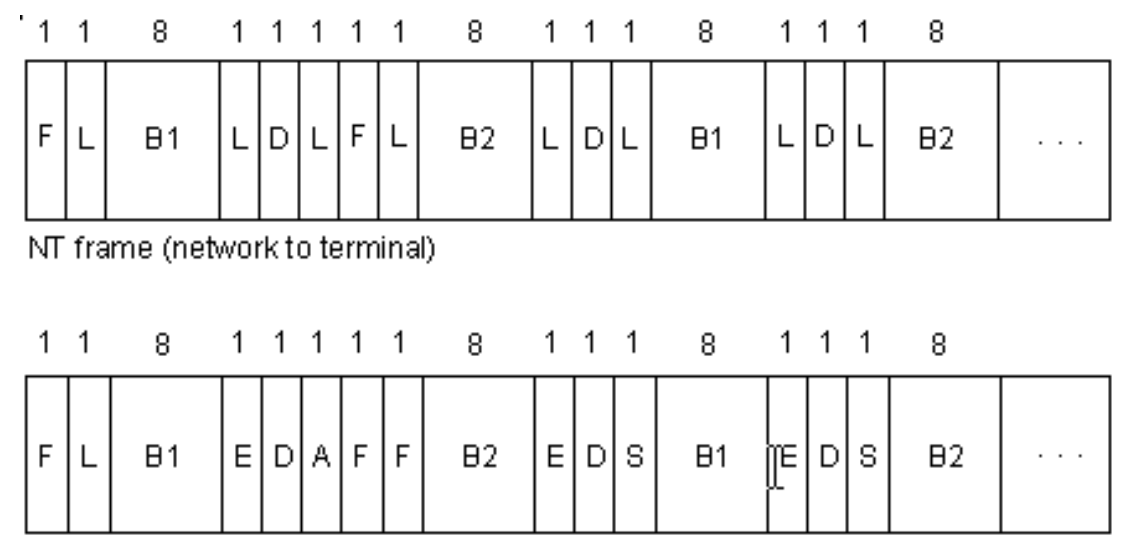

TE frame (terminal to network)

 $A =$  Activation bit

- $H = H1$  channel bits
- $B2 = B2$  channel bits
- $D = D$  channel (4 bits x 4000 frames/sec. = 16 kbps)
- $E =$  Echo of previous D bit
- $F = Framing bit$
- $L =$  Load balancing
- $S =$  Spare bit

### Praktická instalace

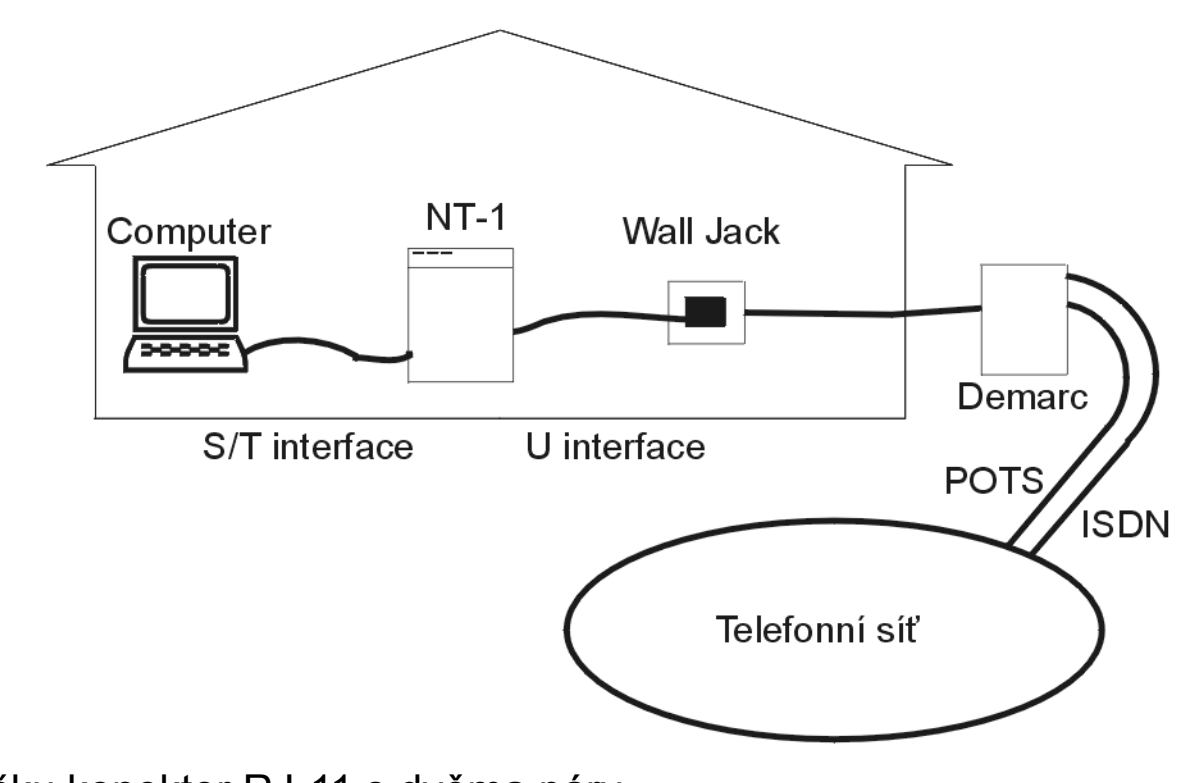

NT-1 má zvnějšku konektor RJ-11 s dvěma páry. Na vnitřní straně má RJ-45 se čtyřmi páry.

## Linková vrstva

#### **Rámec:**

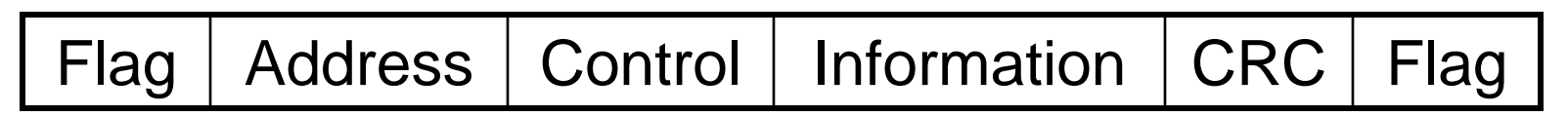

#### **Struktura adresy: - dva oktety**

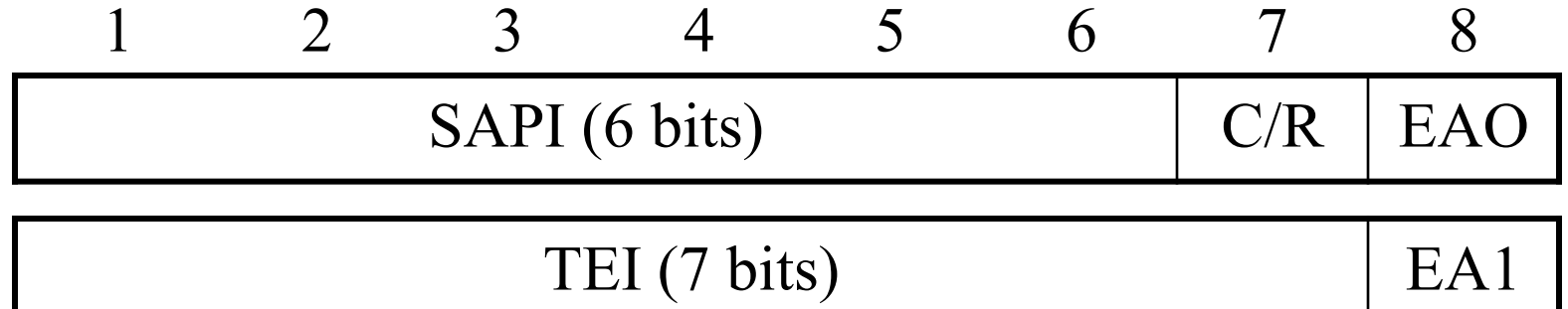

SAPI – Service Access Point Identifier TEI – Terminal Endpoint Identifier

## Použití adresového pole

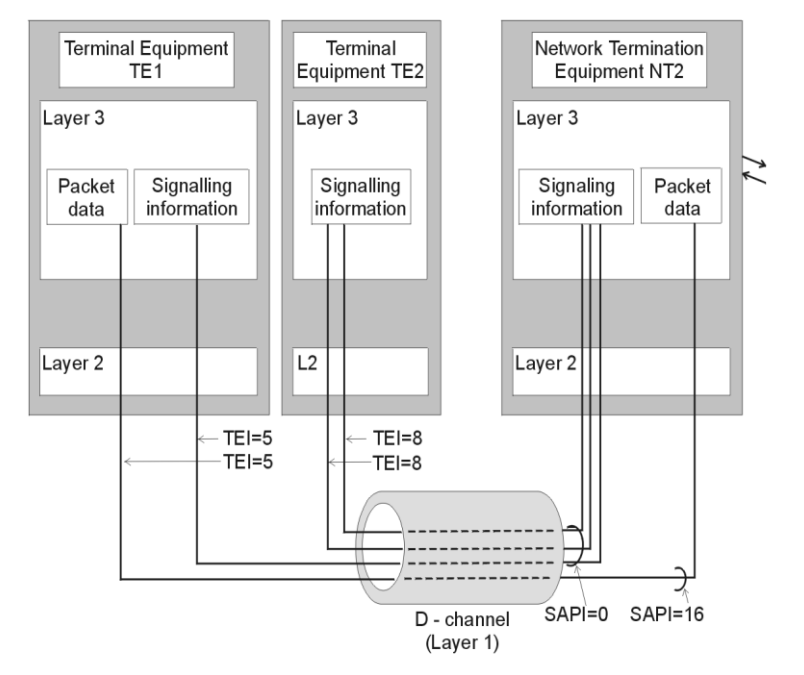

SAPI – identifikace přístupového bodu ke službě (SAP), ve kterém 2. vrstva poskytuje službu 3. vrstvě.

- = 0 … volání řídící procedury,
- = 1 … paketový mód používající proceduru Q.931,
- = 16 … paketový mód komunikačních procedur,
- = 63 … řídicí procedury.

TEI – jednotné ID pro každé TE na S/T sběrnici.

- $= 0 63$  ... pevné hodnoty přiřazené při instalaci,
- $= 64 126...$  dynamické hodnoty TEI,
- = 127 … rozhlašování pro všechna zařízení.

#### Síťová vrstva

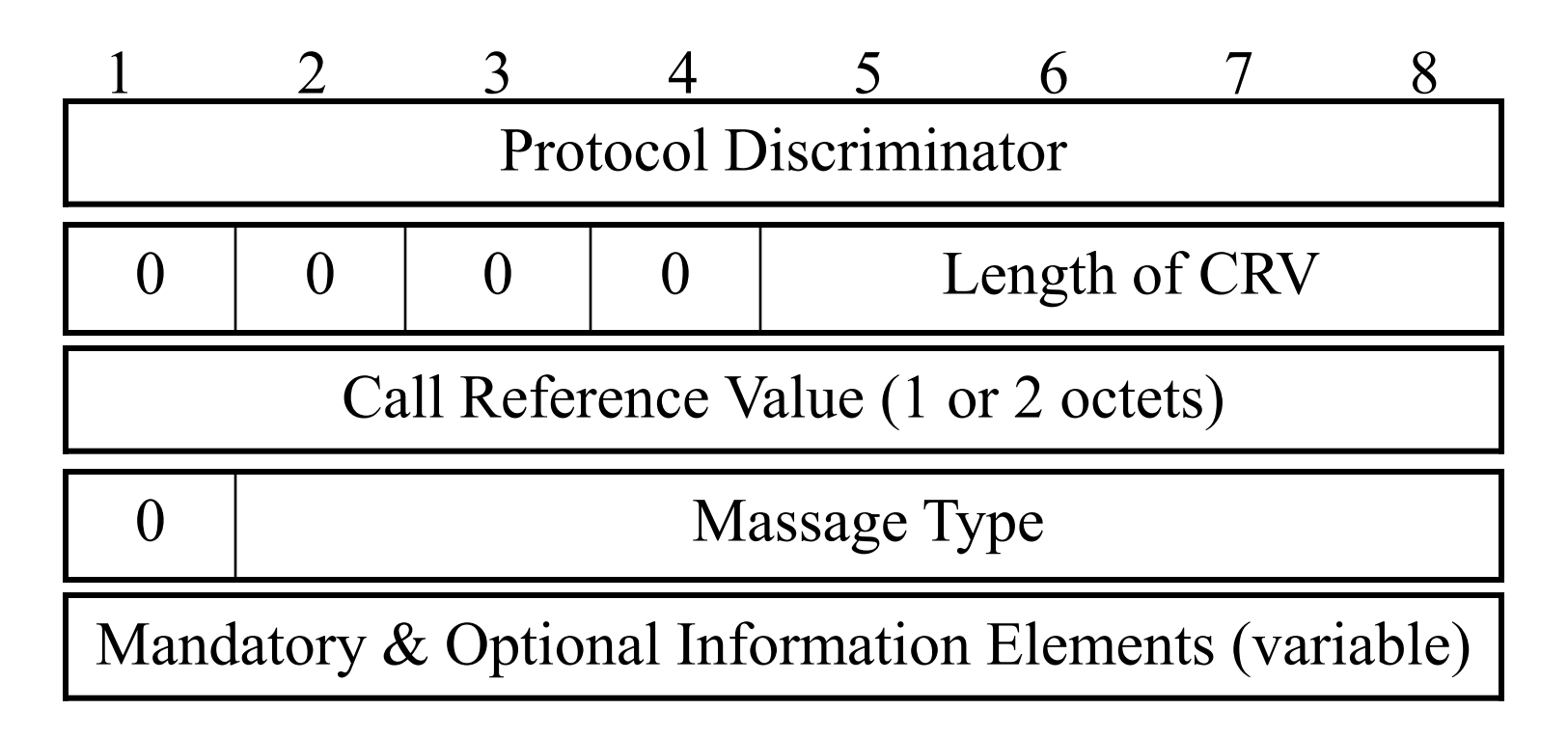

Protokoly Q.930 až Q.934. Slouží pro navázání, údržbu a ukončení spojení mezi dvěma zařízeními. SPID (Service Profile ID) – identifikuje poskytované služby a vlastnosti. CRV (Call Reference Value) – jednotná identifikace každého volání na rozhraní uživatel – síť. Typ zprávy – například SETUP, CONNECT atd.

## Výměna zpráv 3. vrstvy

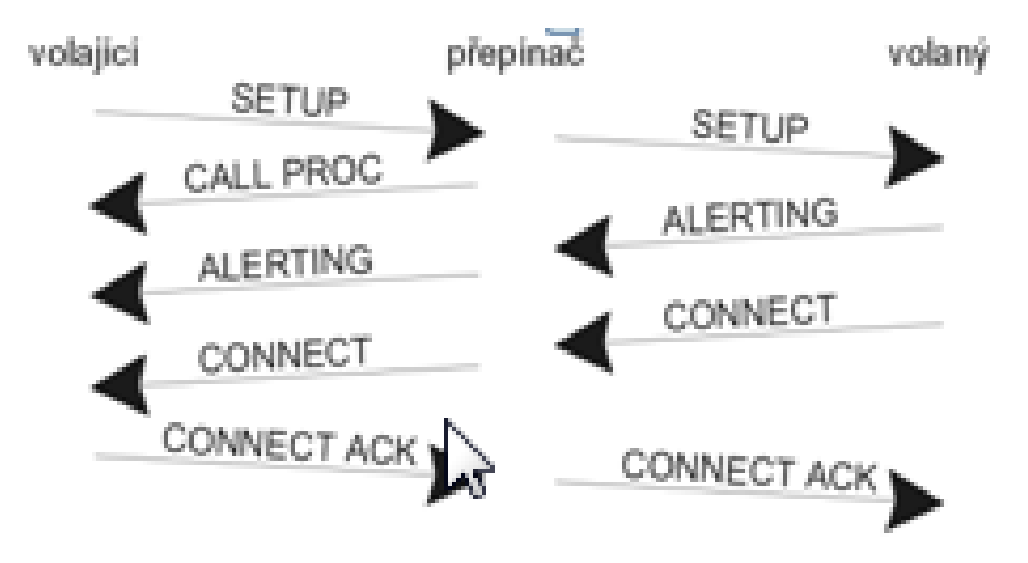

# 3. Signalizace volání přes digitální hlasové porty

## Digitální trunky

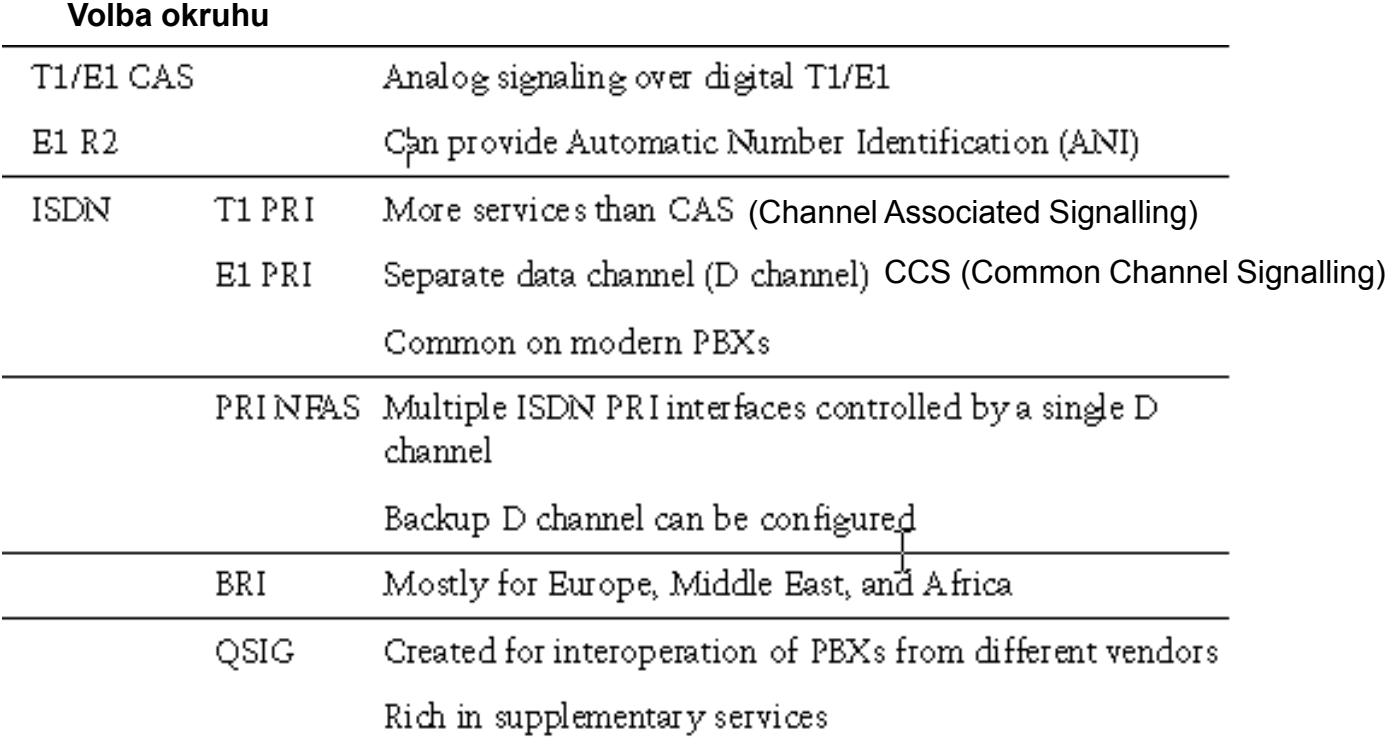

## Superrámec CAS T1

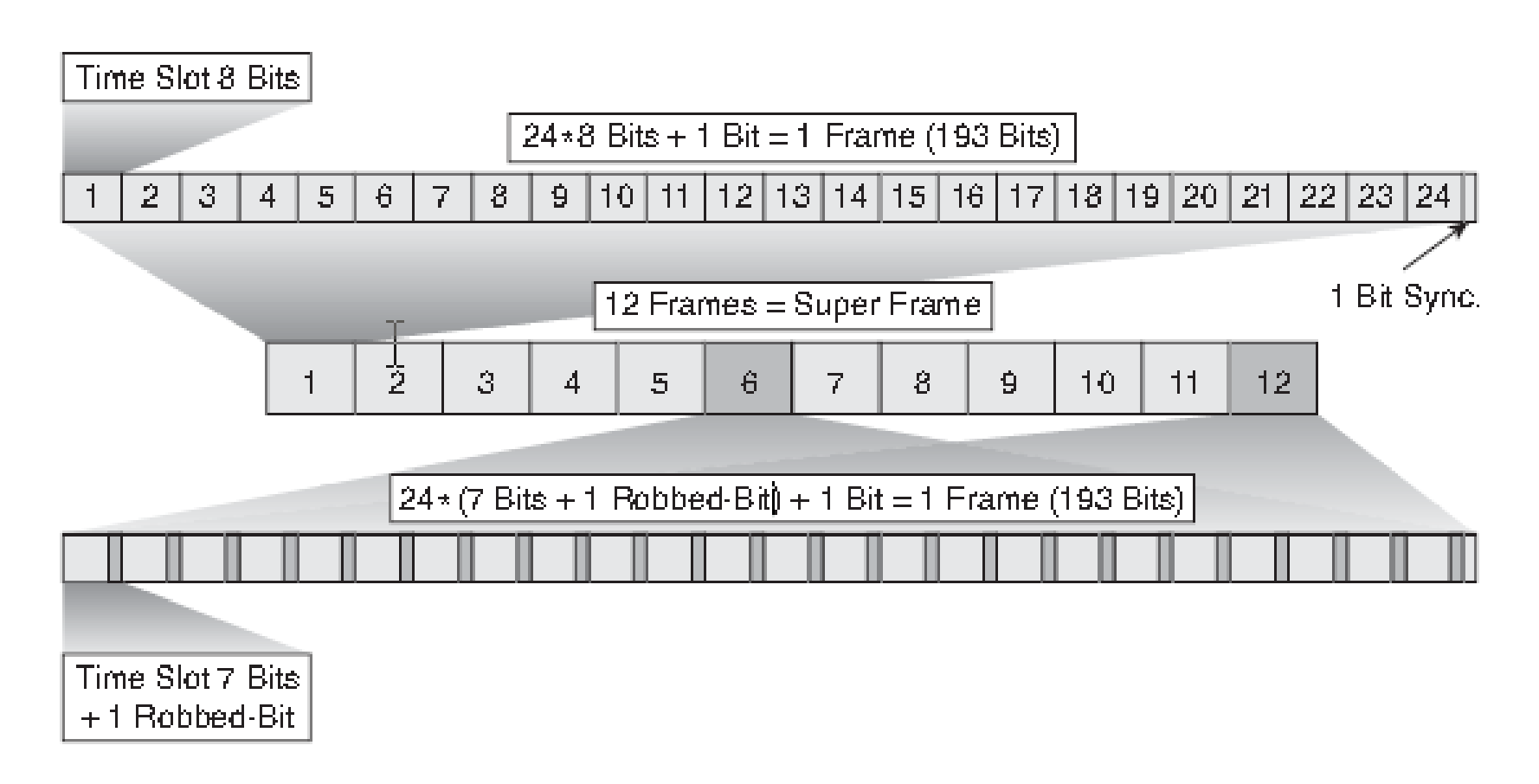

<sup>69</sup> **Z 8 000 F bitů: 2 000 k vytváření rámců, 2 000 CRC a 4 000 dohled**

#### Rozšířený superrámec CAS T1 (ESF Extended Super Frame)

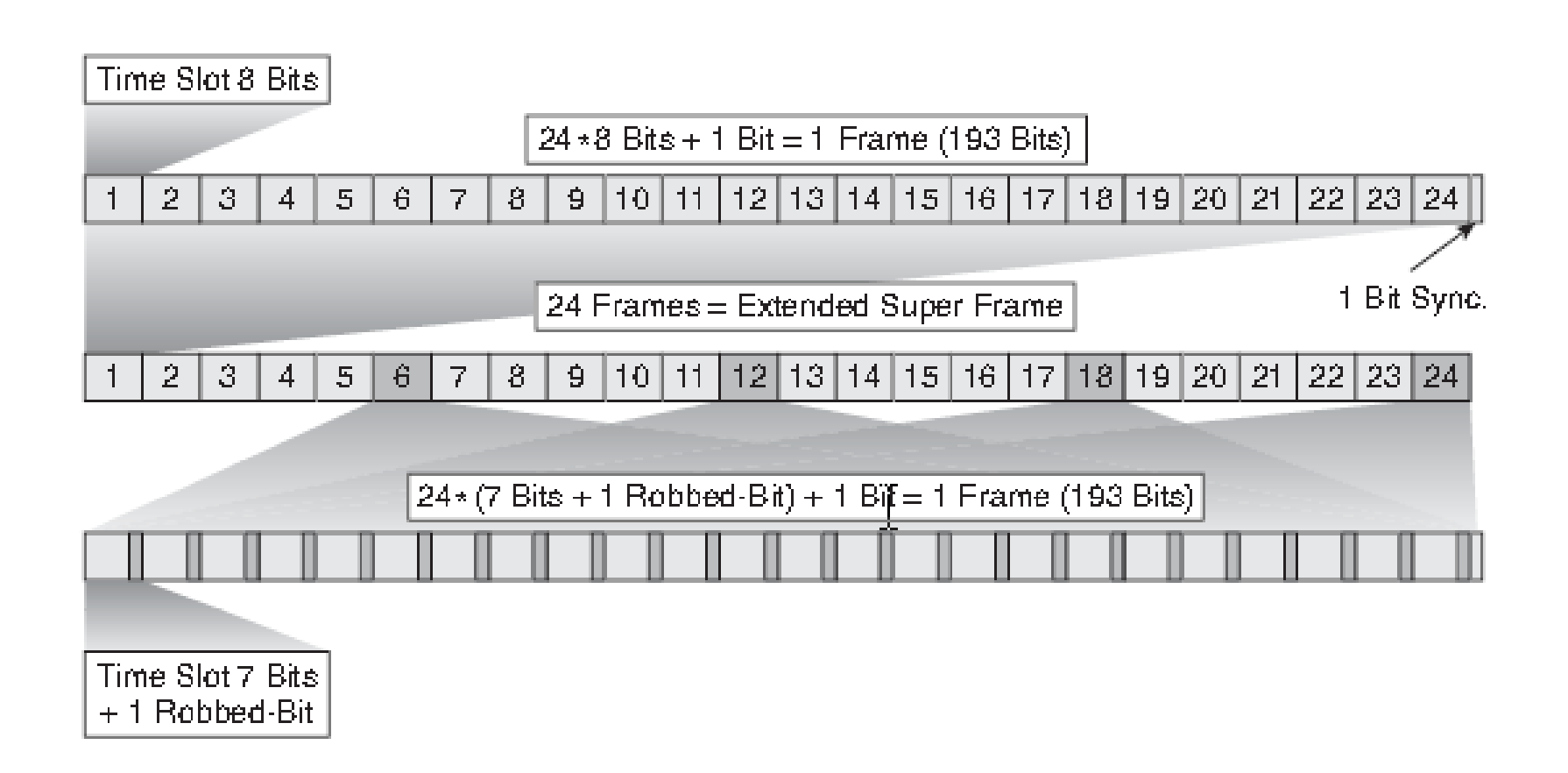

### CAS E1 R2

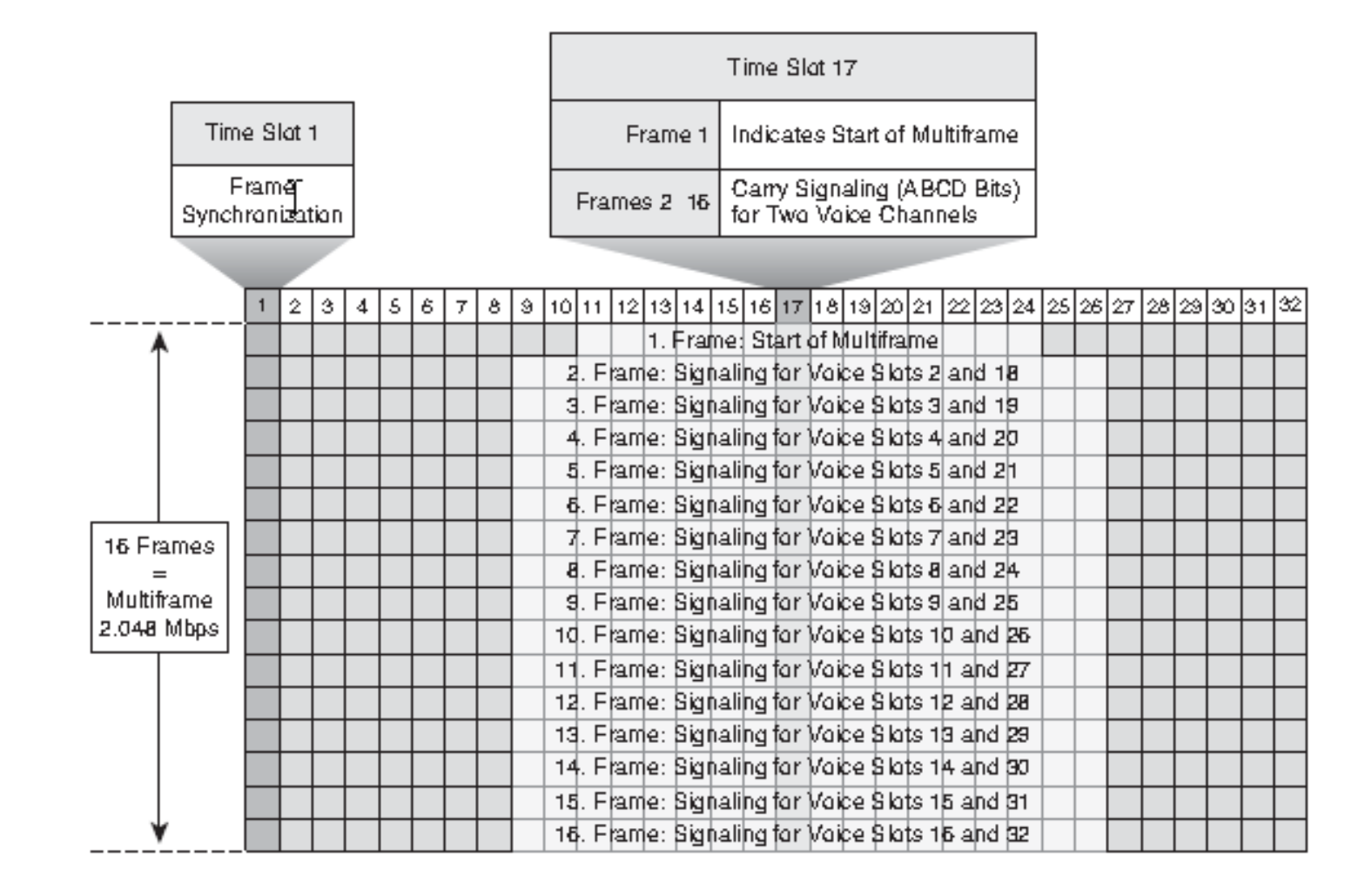

71

## Parametry BRI a PRI

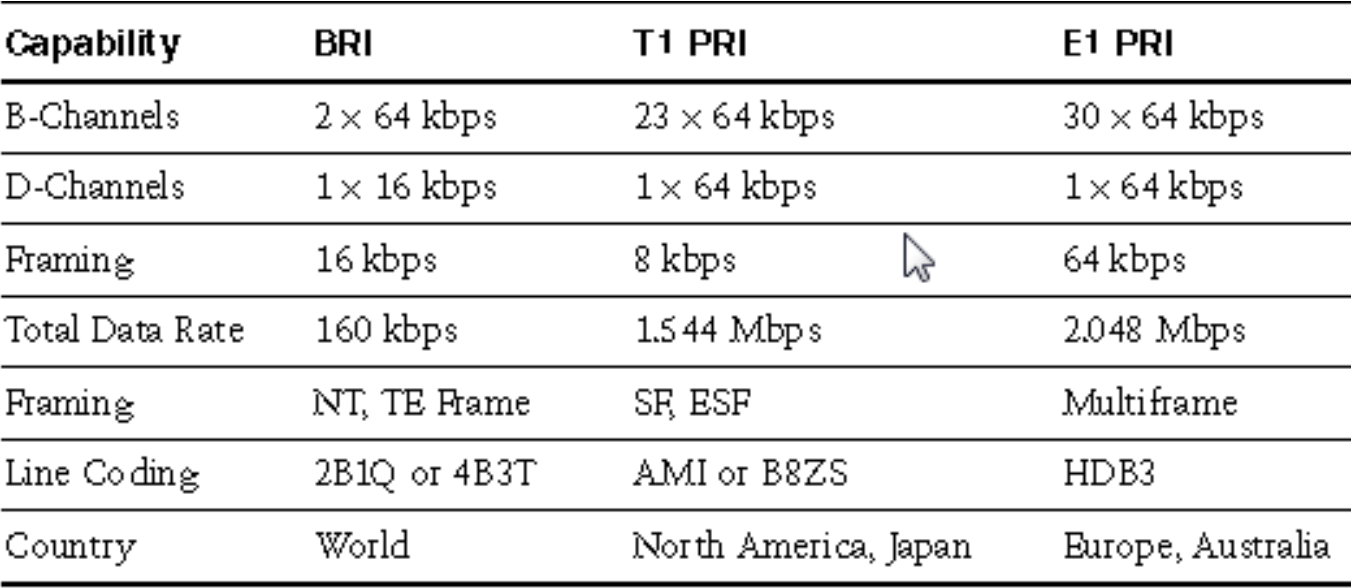
### Kódování trunku CAS T1 – časování od směrovače

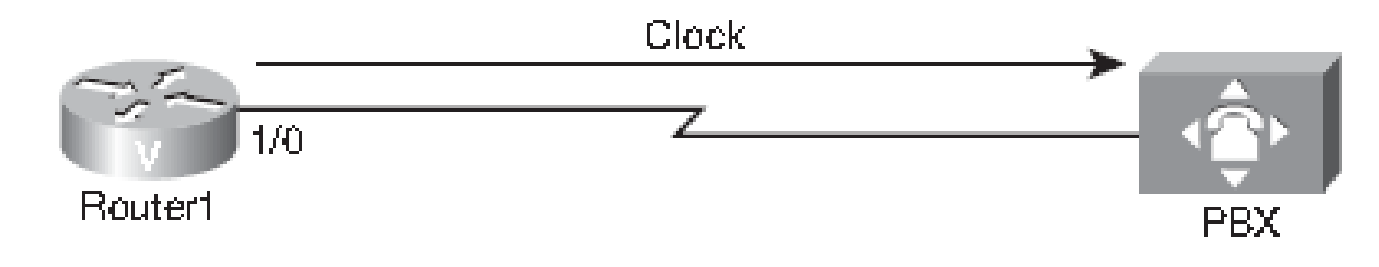

```
73
! Nastavení řadiče:
Router1(config)#controller T1 1/0
Router1(config-controller)#framing crc4
Router1(config-controller)#linecoding hdb3
! High Density Bipolar (kódování s potlačováním nul)
Router1(config-controller)#clock source internal
! časování se odvozuje od čipu PLL (Phase Lock Loop) na desce
 ! Digitalniho hlasového rozhraní
!
! Nastavení parametrů hlasového portu:
Router1(config-controller)#ds0-group timeslots 1-15 type e&m-wink-start
! e&m-wink-start – signalizace startu s mrknutím (pulz zvednutí
  ! sluchátka na druhé straně
```
### Kódování trunku CAS T1 – časování z JTS

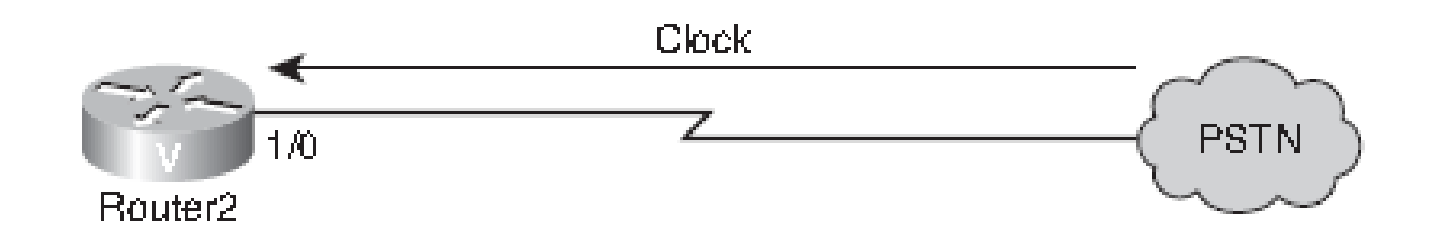

```
Router2(config)#controller T1 1/0
Router2(config-controller)#framing esf
Router2(config-controller)#linecoding ami
! AMI (Alternate Mark Inversion) – na starších obvodech T1 – označuje
! Přechody signálu binární jedničkou
Router2(config-controller)#clock source line
! V JTS obvykle běží hodiny přesněji
Router2(config-controller)#ds0-group timeslots 1-12 type e&m-wink-start
```
### Hlasová konfigurace T1

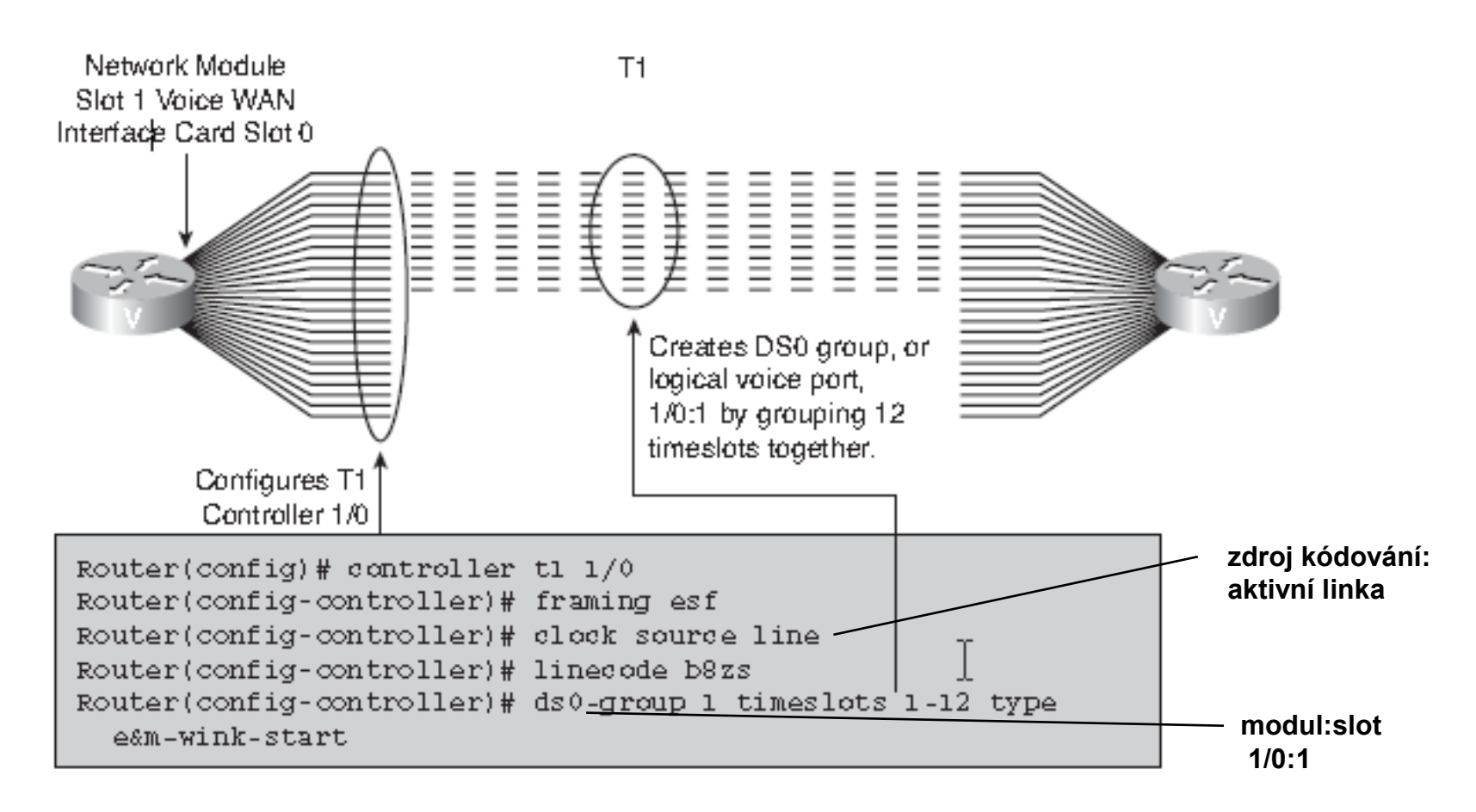

B8ZS (Binary 8-Zero Substitution) – spolehlivá, a proto oblíbená metoda kódování linek 8 nul nahrazeno dvěma unikátními sekvencemi

### Nastavení parametrů hlasového portu

Router3(config)#**voice-port 1/0:1** Router3(config-voiceport)#**cptone US ! Tóny postupu hlasového volání** Router3(config-voiceport)#**compand-type u-law** Router3(config-voiceport)#**no shutdown**

## Zadání konfigurace trunku CAS T1

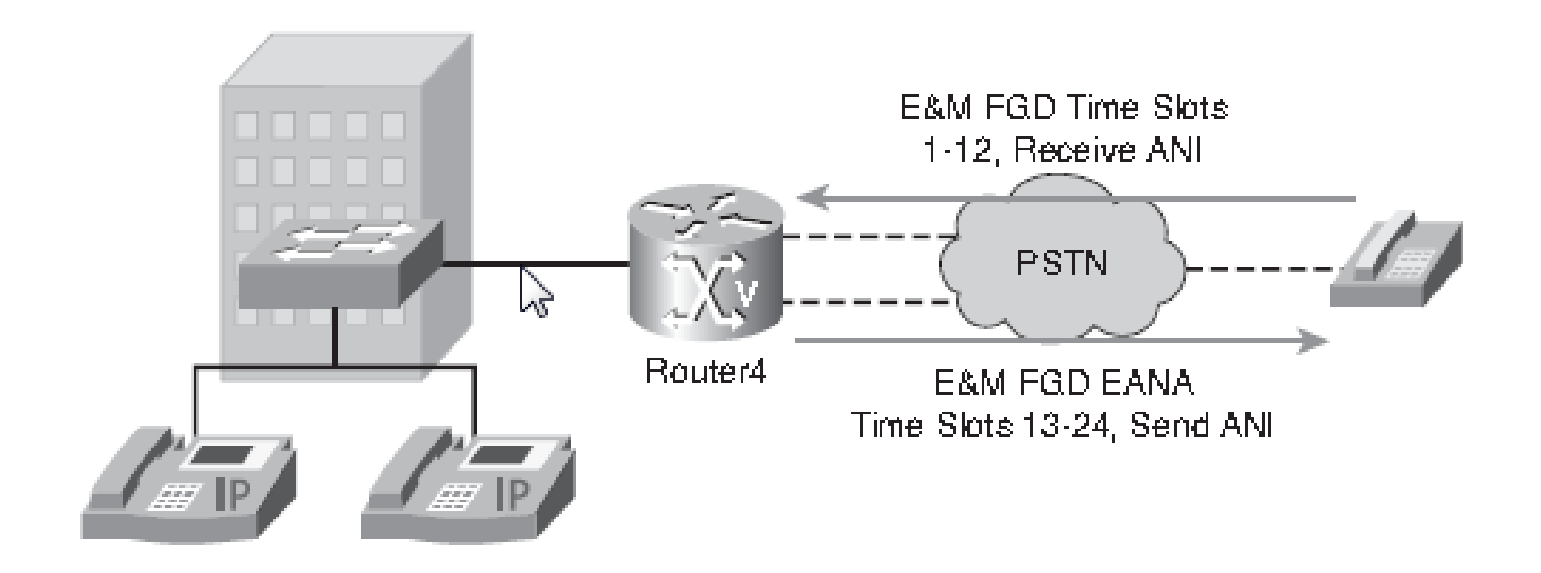

# Řešení konfigurace trunku CAS T1

```
Router4(config)#controller T1 0/0/0
! Formát rámce:
Router4(config-controller)#framing esf
! Kódování linky
Router4(config-controller)#linecode b8zs
! Časové sloty 1-12 s funkční skupinou E&M:
Router4(config-controller)#ds0-group 0 timeslots 1-12 type e&m-fgd
! ! Časové sloty 13-24 s funkční skupinou E&M EANA:
Router4(config-controller)#ds0-group 1 timeslots 13-24 type fgd-eana
!
Router4(config)#dial-peer voice 1 pots
Router4(config-dialpeer)#incoming called-number .
Router4(config-dialpeer)#direct-inward-dial
!
Router4(config)#dial-peer voice 90 pots
Router4(config-dialpeer)#destination-pattern 9T
Router4(config-dialpeer)#port 0/0/0:1
```
## Zadání konfigurace trunku E1 R2

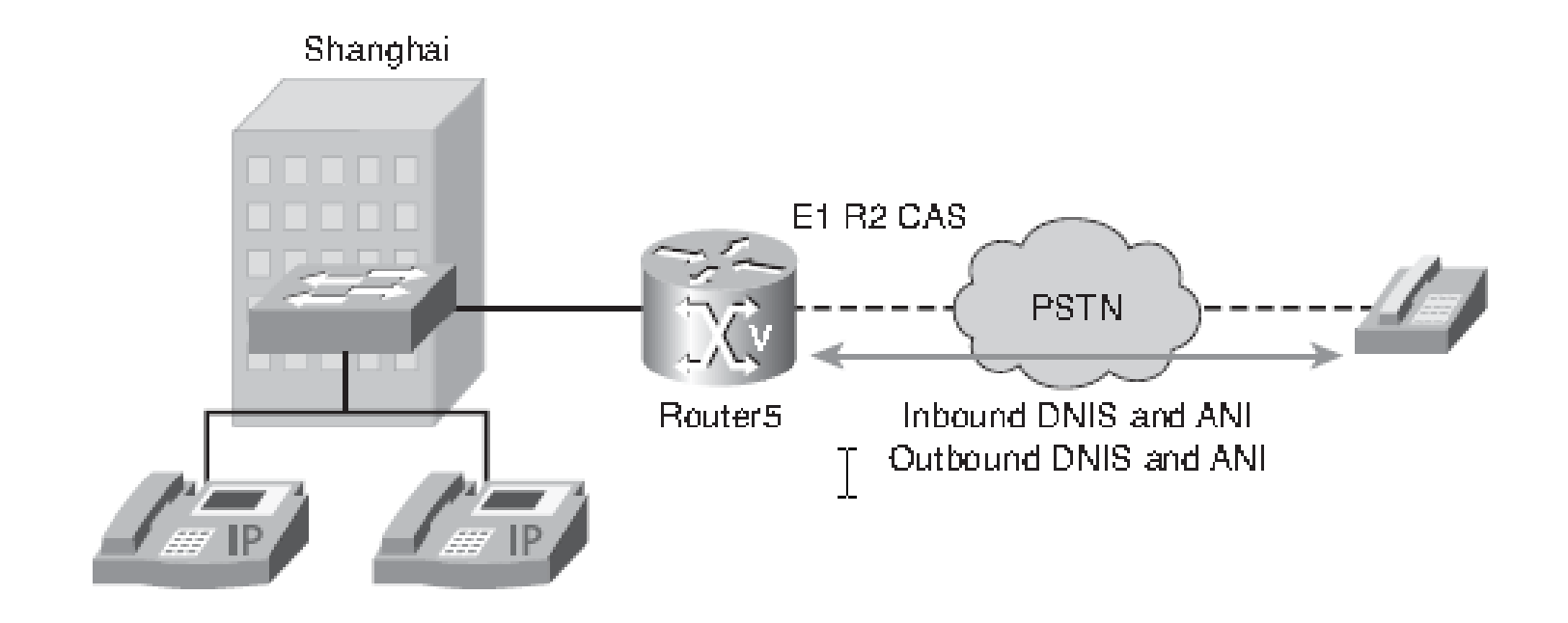

# Řešení konfigurace trunku E1 R2

Router5(config)#**controller E1 0/0/0**

Router5(config-controller)#**ds0-group 0 timeslots 1-31 type r2-digital**

**r2-compelled ani**

! Podpora DNIS (Dialed Number Information Service) a ANI (Automatic

! Number Identification)

Router5(config-controller)#**cas-custom 0**

**!Přizpůsobení parametrů konkrétnímu PBX či přepínači**

Router5(config-ctrl-cas)#**country czech use-defaults**

**! Přizpůsobení národním nastavením**

Router5(config)#**dial-peer voice 90 pots**

Router5(config-dialpeer)#**destination-pattern 9T**

Router5(config-dialpeer)#**direct-inward-dial**

**! Alokace rozpětí linek**

Router5(config-dialpeer)#**port 0/0/0:0**

### Konfigurace trunku ISDN

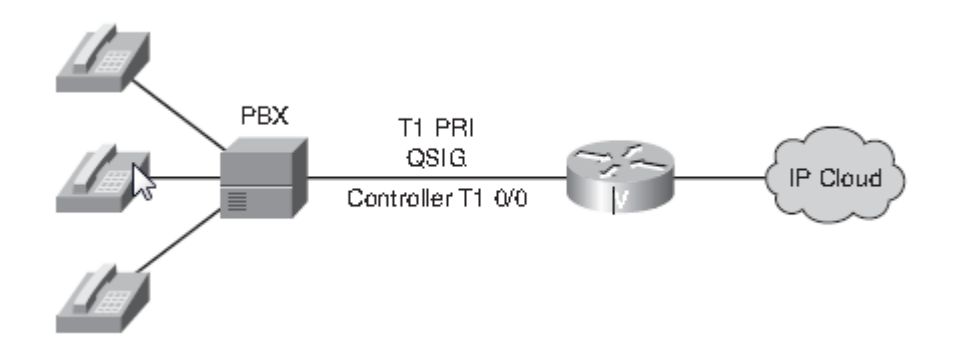

Router(config)#**isdn switch-type primary-qsig Nastavení signalizace QSIG na kanálu D** Router(config)#**controller t1 0/0** Router(config-controller)#**pri-group timeslots 1-24** Router(config-controller)#**interface serial 0/0:23** Router(config-if)#**isdn incoming-voice voice ! Odeslání příchozích hovorů procesorům DSP**

### Konfigurace trunku BRI

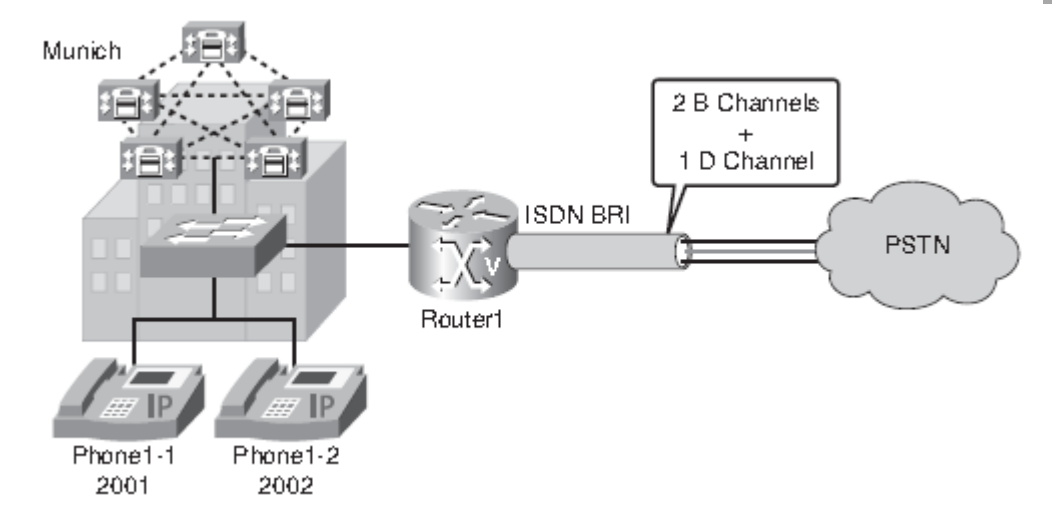

Router1#**clear interface bri0/0**

82 Router1(config)#**network-clock-participate wic 0 ! Nakonfigurování časování DSP tak, se synchronizovalo s časováním JTS** Router1(config)#**interface bri 0/0** Router1(config-if)#**isdn switch-type basic-net3 ! Nakonfigurování typu přepínače ISDN podle implementace ISDN v dané zemi** Router1(config-if)#**isdn overlap-receiving ! Pro země s číslováním pomocí různého počtu číslic** Router1(config-if)#**isdn incoming-voice voice Nastavení příchozích volání jako hlasové. Ty se přímo předají DSP** Router1(config-if)#**isdn protocol-emulate user**

### Konfigurace trunku PRI

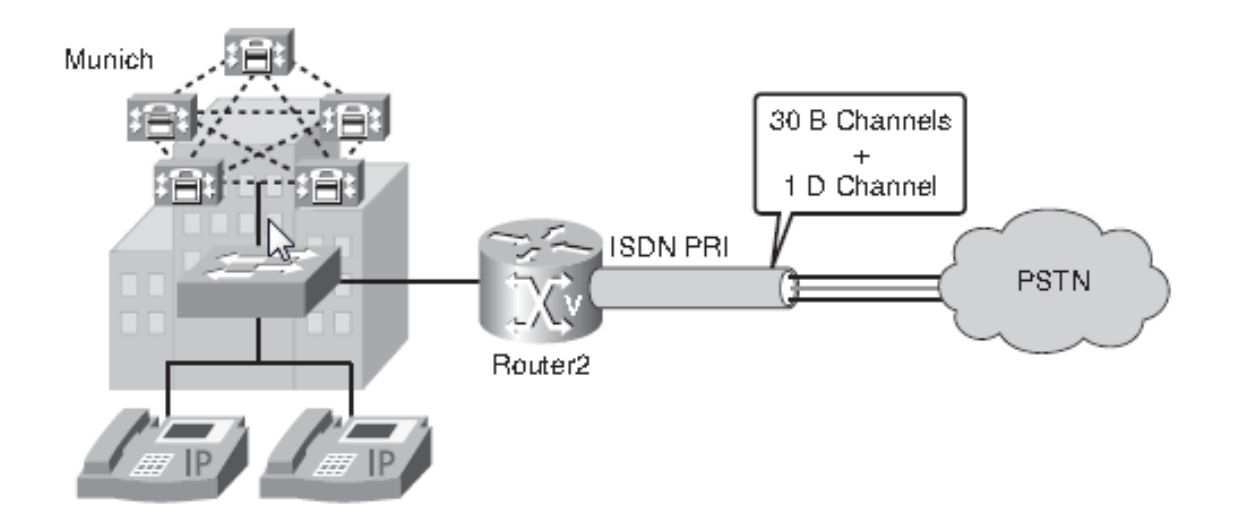

### Konfigurace trunku PRI

```
Router2(config)#network-clock-participate wic 0
! Časování se bude synchronizovat s WIC (WAN Interface Card)ve slotu 0
Router2(config)#isdn switch-type primary-net5
! Nastavení typu přepínače podle implementace ISDN v dané zemi
Router2(config)#controller e1 0/0/0
Router2(config-controller)#pri-group timeslots 1-31
! 30 B kanálů je definováno jako logické hlasové porty, 1 D kanál 
! jako řídicí
Router2(config)#interface Serial0/0/0:15
Router2(config-if)#isdn switch-type primary-net5
! Nastavení typu přepínače zavedeného pro ISDN v Německu
Router2(config-if)#isdn overlapreceiving
! Pro země s číslováním pomocí různého počtu číslic. Uživatelé mají
! Čtyřčíselné přípojky,ústředna je ale k dispozici přes přípojku 0
Router2(config-if)#isdn incoming-voice voice
Nastavení příchozích volání jako hlasové. Ty se přímo předají DSP
!
!Implicitně: Kódování AMI kontrola crc4, zdroj časování je nastaven na JTS,
```
### Určení čísel portů hlasových rozhraní instalovaných na směrovači

Router#show voice port summary

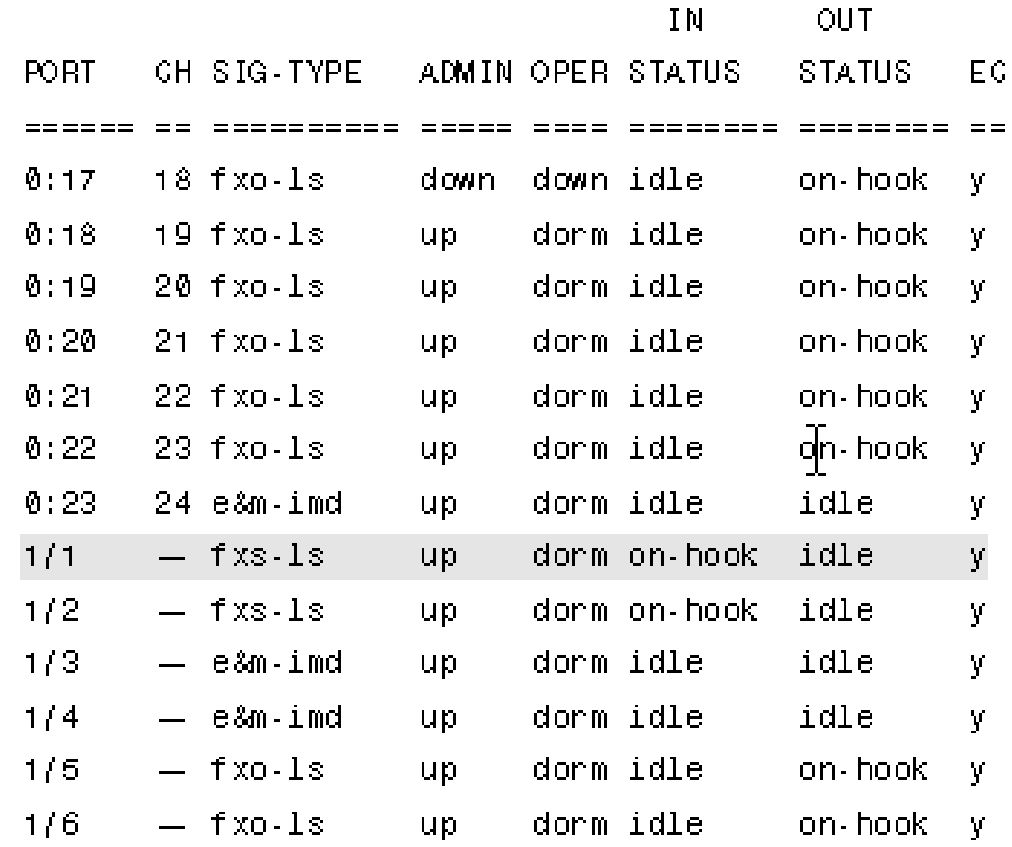

#### Ověření nastavení parametrů hlasového portu

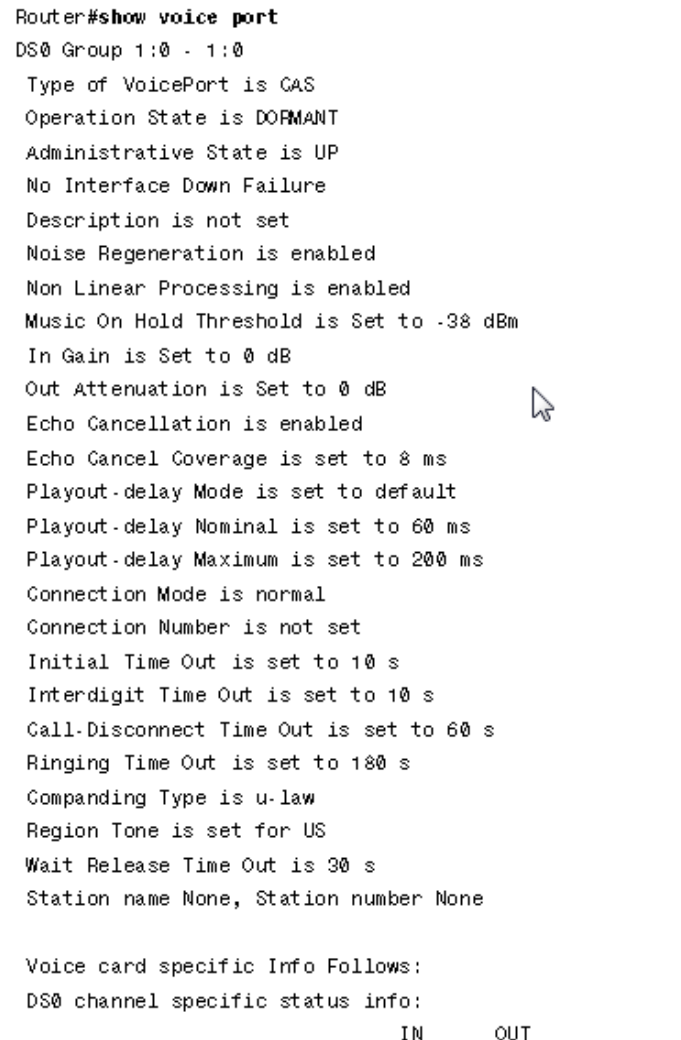

Ověření funkčnosti digitálního řadiče T1/E1 a to, že nejsou hlášeny žádné poruchy

#### **Lze si rovněž zobrazit informace o zdrojích časování a dalších nastaveních řadiče.**

Router#show controller T1 1/0/0  $T1 - 1/0/0$  is up. Applique type is Channelized T1 Cablelength is long gain36 0db No alarms detected. alarm-trigger is not set Framing is ESF, Line Code is B8ZS, Clock Source is Line. Data in current interval (180 seconds elapsed): **O Line Code Violations, 0 Path Code Violations 0 Slip Secs, 0 Fr Loss Secs, 0 Line Err Secs, 0 Degraded Mins 0 Errored Secs, 0 Bursty Err Secs, 0 Severely Err Secs, 0 Unavail Secs** 

### Zobrazení údajů o konfiguraci hlasového kanálu platnou pro všechny kanály DSP

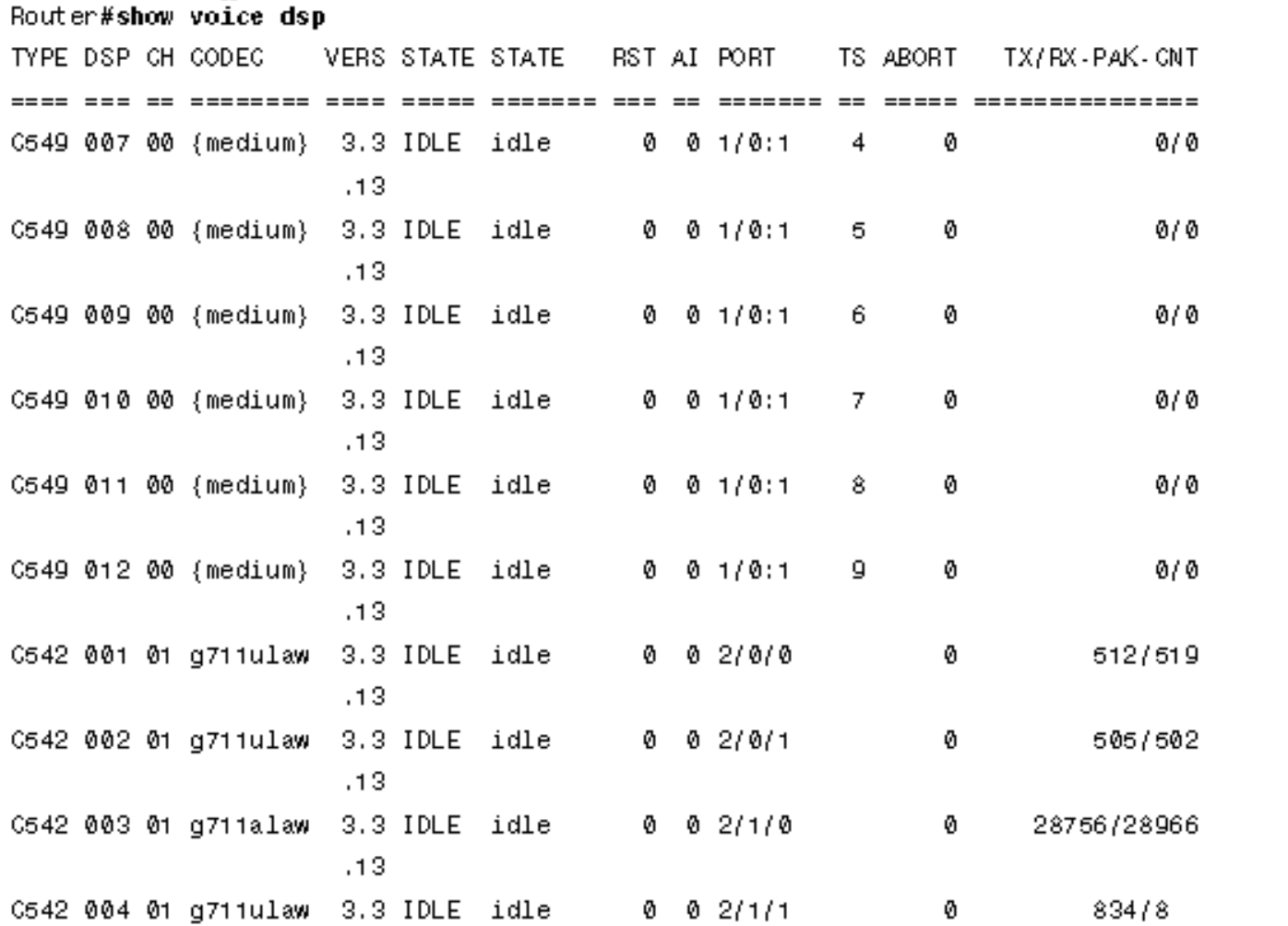

### Ověření stavu volání na všech hlasovych portech

Router#show voice call summary

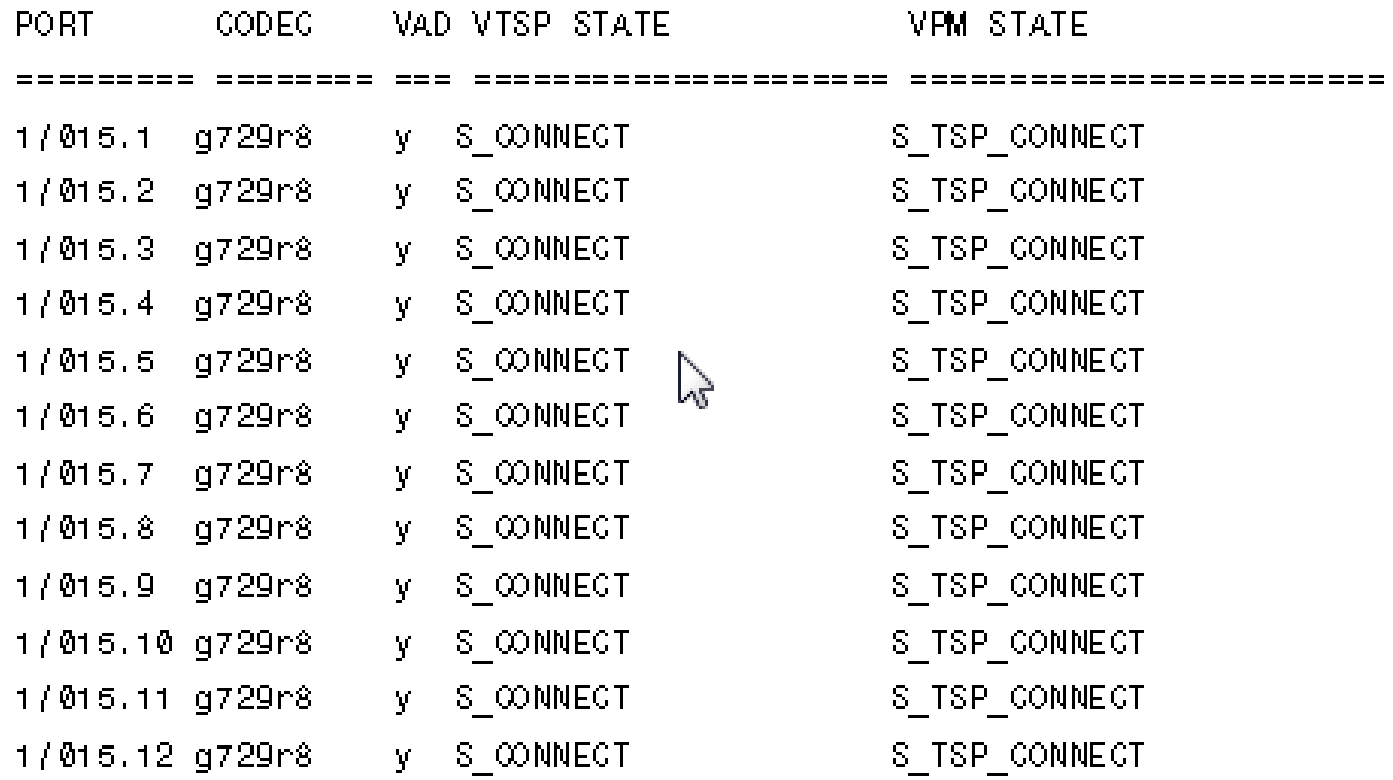

#### Zobrazení tabulky aktivních volání přes směrovač

```
Router#show call active voice
GENERIC:
SetupTime=94523746 ms
Index=448PeenAddress=##73072m
PeerSubAddress=
PeerId=70000
Peer If Index=37
LogicalIfIndex=0
ConnectTime=94524043
DisconnectTime=94546241
CallOrigin=1
ChargedUnits=0
InfoType=2
TransmitPackets=6251
TransmitBytes=125020
ReceivePackets=3300
ReceiveBytes=66000
```
#### Zobrazení obsahu tabulky historie volání

#### **show call history voice**

Peer Id=50000 Peer If Index=35 LogicalIfIndex=0 DisconnectCause=10 DisconnectText=normal call clearing. ConnectTime=94893780 DisconectTime=95015500 CallOrigin=1 ChangedUnits=0 InfoType=2 TransmitPackets=32258 TransmitBytes=645160 ReceivePackets=20061 ReceiveBytes=401220 VOIP: ConnectionId[0x142E62FB 0x5C6705B3 0x0 0x388F851C] RemoteIPAddress=171.68.235.18 RemoteUDPPort=16552 RoundTripDelay=23 ms SelectedQoS=best.effort tx DtmfRelay=inband-voice SessionProtocol=cisco SessionTarget=ipv4:171.68.235.18 OnTimeRvPlayout=398000 GapFillWithSilence=0 ms

GapFillWithPrediction=1440 ms

GapFillWithInterpolation=0 ms

# QSIC

Varianta signalizace ISDN Q.921 a ISDN Q.931 v D-kanálu pro využití V zařízeních, jako jsou PBX nebo klávesnicové systémy označované za Private Integrated-services Network eXchange (PINX – soukromé síťové Ústředny s integrovanými službami.

ISDN signalizace pro spojení dvou telekomunikačních zařízení stejné úrovně, jsou implementovány všechny služby podle nejnovější specifikace ETSI:

- základní hovor
- CLIP (Calling Line Identification Presentation), CLIR (Calling Line Identification Restriction – např. státní sektor)
- čítače tranzitu
- přenos jména (volající, volaný, připojený)
- přesměrování (okamžitě, při obsazení, pokud nebere)
- inteligentní přepojení hovoru
- zpětné volání při obsazení a pokud nebere

### Funkce QSIC

- Základní volání
- Umožnění hovoru po ukončení hovoru příjemcem
- Odklon hovoru (všech, při obsazení, nezvedá se sluchátko…)
- Změna jména a čísla při přenosu hovoru
- Odmítání hovorů, pokud příjemce nechce být rušen

### Konfigurace QSIC na rozhraní PRI

Router(config)#**controller t1 0/1** Router(config-controller)#**pri-group timeslots 1-24** Router(config)#**interface serial 0/1:23** Router(config-if)#**isdn switch-type primary-qsig** Router(config-if)#**isdn protocol-emulate user ! Strana uživatele je výchozí nastavení, anebo** Router(config-if)#**isdn protocol-emulate network ! Jde v obou případech o nakonfigurování režimu portu 2. a 3. vrstvy**

### Zobrazení informací o řadiči rozhraní

Router#**show controllers t1 0/1/0 T1 0/1/0 is up. Applique type is Channelized T1 Cablelength is long gain36 0db No alarms detected. alarm-trigger is not set Soaking time: 3, Clearance time: 10 AIS State:Clear LOS State:Clear LOF State:Clear Version info Firmware: 20051006, FPGA: 20, spm\_count = 0 Framing is ESF, Line Code is B8ZS, Clock Source is Line. CRC Threshold is 320. Reported from firmware is 320. Data in current interval (601 seconds elapsed): 2 Line Code Violations, 3 Path Code Violations 601 Slip Secs, 0 Fr Loss Secs, 2 Line Err Secs, 1 Degraded Mins 601 Errored Secs, 0 Bursty Err Secs, 0 Severely Err Secs, 0 Unavail Secs**

### Ověření stavu 1. a 2. vrstvy ISDN

```
Router#show isdn status
Global ISDN Switchtype = primary-qsig
ISDN Serial0/1/1:23 interface
dsl 0, interface ISDN Switchtype = primary-qsig
**** Slave side configuration ****
Layer 1 Status:
ACTIVE
Layer 2 Status:
TEI = 0, Ces = 1, SAPI = 0, State = MULTIPLE_FRAME_ESTABLISHED
Layer 3 Status:0 Active Layer 3 Call(s)
Active dsl 0 CCBs = 0
The Free Channel Mask: 0x00000000
Number of L2 Discards = 0, L2 Session ID = 0
Total Allocated ISDN CCBs = 0
```